## **Inspiron 15 3000 sorozat Kezelési kézikönyv**

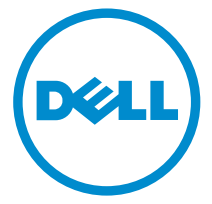

**Számítógép típusa: Inspiron 15–3541/15–3542 Szabályozó modell: P40F Szabályozó típus: P40F001/P40F002**

# **Megjegyzések, figyelmeztetések és vigyázat jelzések**

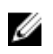

**MEGJEGYZÉS:** A MEGJEGYZÉSEK fontos tudnivalókat tartalmaznak, amelyek a számítógép biztonságosabb és hatékonyabb használatát segítik.

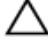

**FIGYELMEZTETÉS: A FIGYELMEZTETÉS hardverhiba vagy adatvesztés lehetőségére hívja fel a figyelmet, egyben közli a probléma elkerülésének módját.**

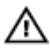

**VIGYÁZAT: A VIGYÁZAT jelzés az esetleges tárgyi vagy személyi sérülés, illetve életveszély lehetőségére hívja fel a figyelmet.**

**Copyright © 2014 Dell Inc. Minden jog fenntartva.** Ezt a terméket az Amerikai és a nemzetközi szerzői jogokról szóló törvények védik. A Dell™ és a Dell logó af Dell Inc. bejegyzett védjegyei az Amerikai Egyesült Államokban és vagy más helyeken. Minden más márka és név melyet itt említülnk, azok megfelelő vállalatainak bejegyzett védjegyei.

2014 - 03

Rev. A00

# Tartalomjegyzék

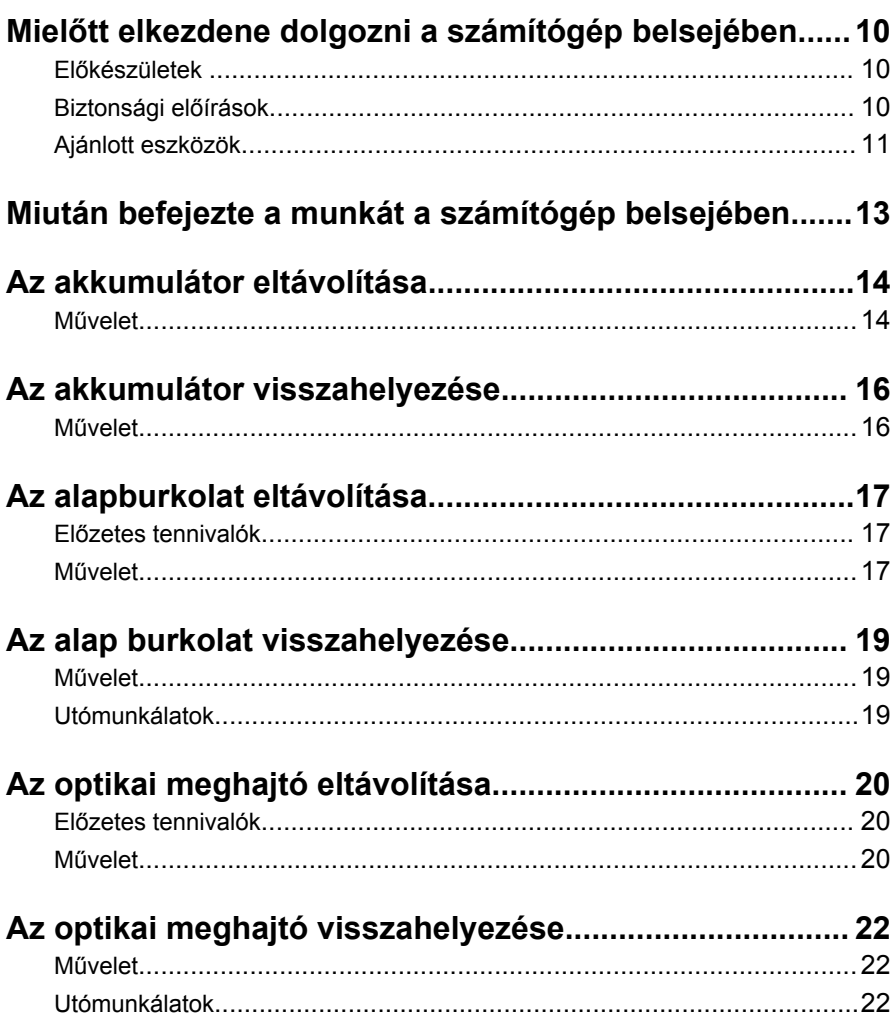

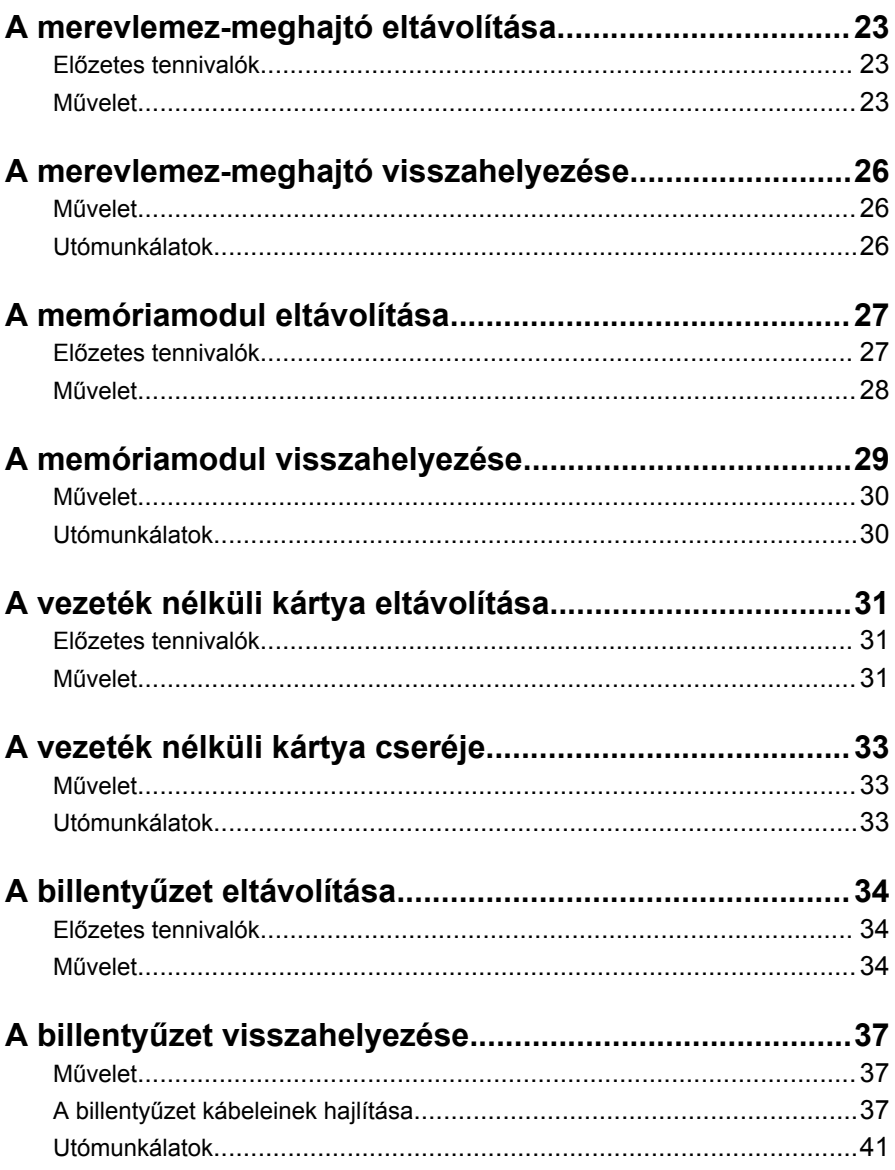

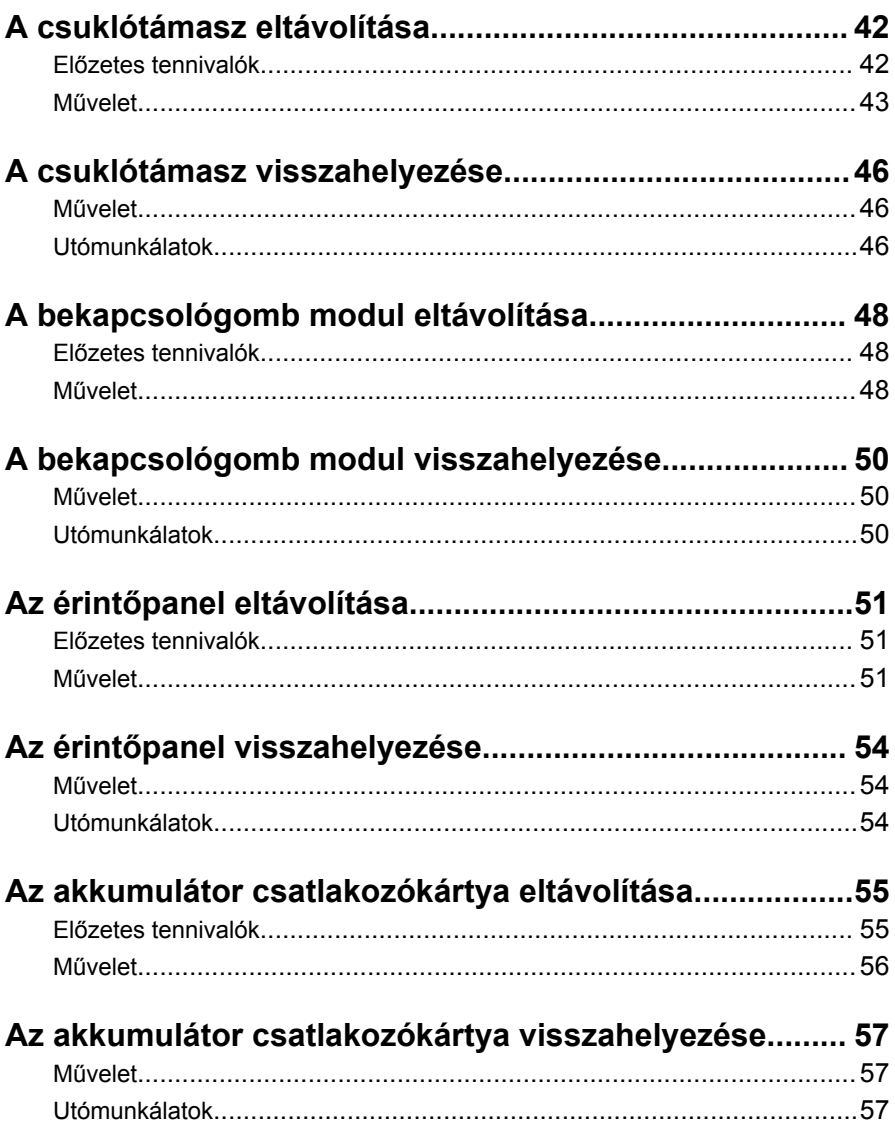

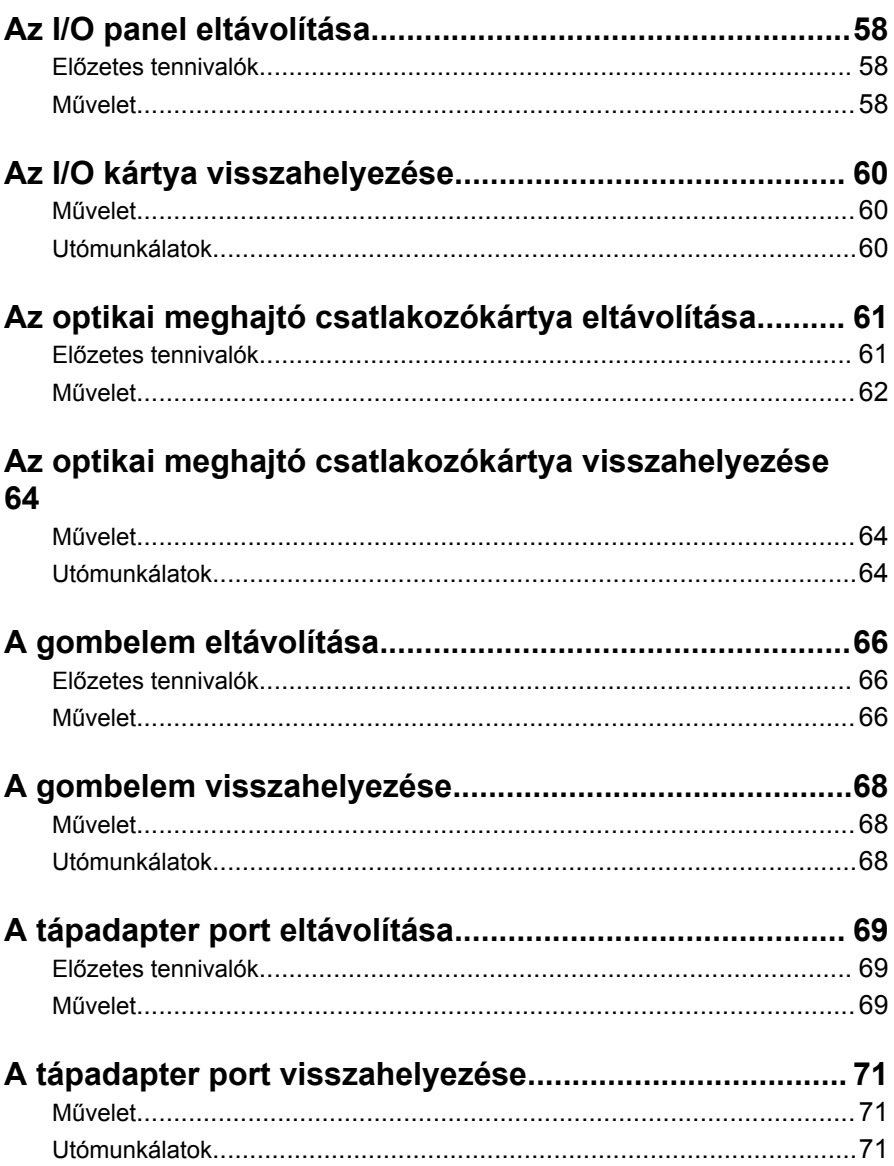

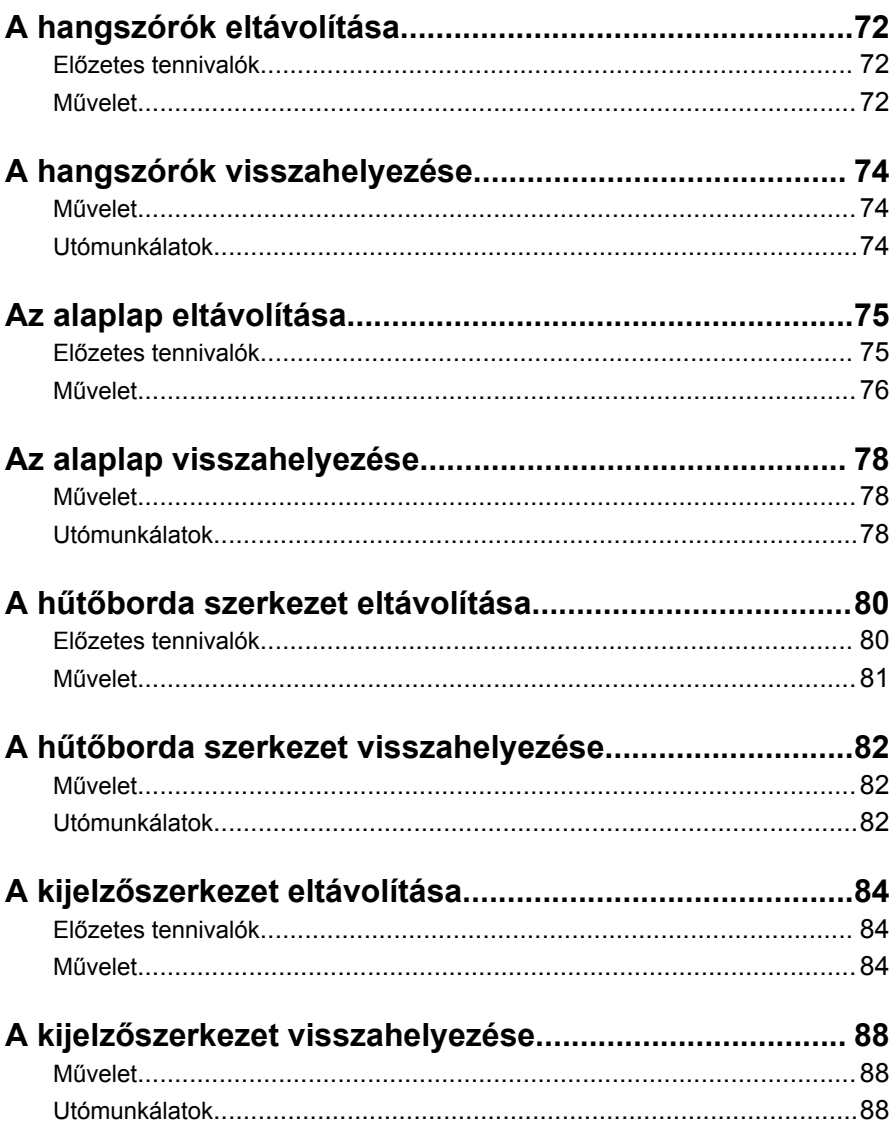

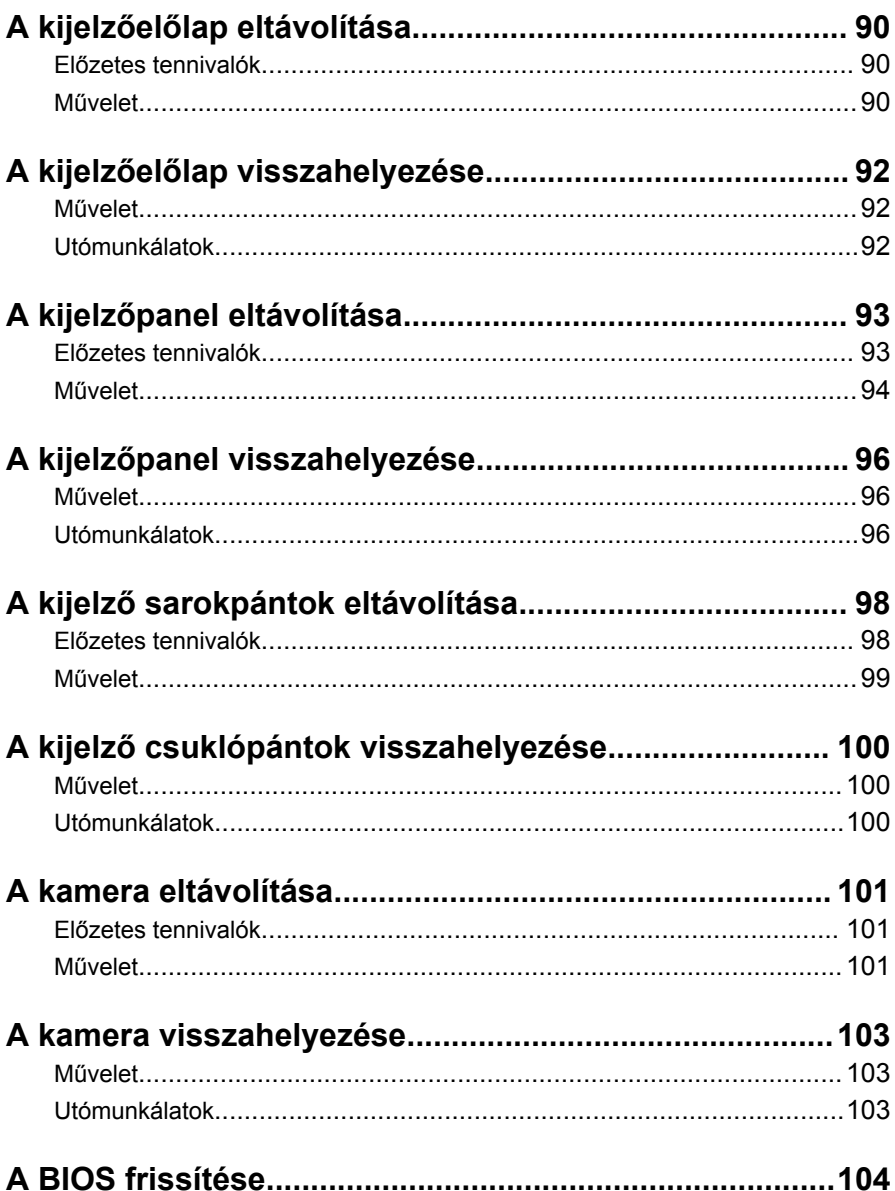

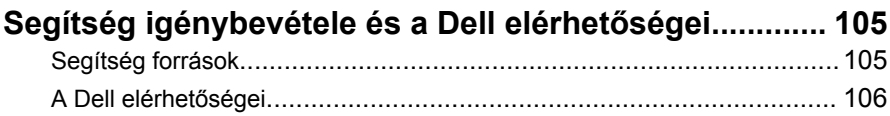

# <span id="page-9-0"></span>**Mielőtt elkezdene dolgozni a számítógép belsejében**

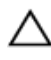

**FIGYELMEZTETÉS: A komponensek és kártyák sérülésének elkerülése érdekében a szélüknél fogja meg azokat, és ne érintse meg a tűket vagy a csatlakozókat.**

### **Előkészületek**

- **1** Mentsen és zárjon be minden nyitott fájlt, majd lépjen ki minden futó alkalmazásból.
- **2** Kapcsolja ki a számítógépet.
	- Windows 8: A szimbólumok oldalsáv megnyitásához vigye az egér mutatóját a képernyő jobb felső vagy alsó sarkába, majd kattintson vagy koppintson a **Beállítások** → **Áramellátás** → **Leállítás** lehetőségre.
	- Windows 7: Kattintson vagy koppintson a **Start** → **Leállítás**  lehetőségre.

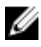

**MEGJEGYZÉS:** Ha más operációs rendszert használ, a leállítás tekintetében olvassa el az adott operációs rendszer dokumentációját.

- **3** Áramtalanítsa a számítógépet és minden csatolt eszközt.
- **4** A számítógépről csatlakoztasson le minden kábelt, mint pl. a telefonkábelek, hálózati kábelek stb.
- **5** A számítógépről csatlakoztasson le minden eszközt és perifériát, mint pl. a billentyűzet, egér, monitor stb.
- **6** Távolítson el minden média kártyát és optikai lemezt a számítógépből, ha van.

#### **Biztonsági előírások**

Végezze el a következő óvintézkedéseket a számítógép potenciális károsodásának elkerülése és a saját biztonsága érdekében.

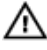

**VIGYÁZAT: A számítógép belsejében végzett munka előtt olvassa el figyelmesen a számítógéphez mellékelt biztonsági tudnivalókat. További biztonsági útmutatásokat a dell.com/regulatory\_compliance címen elérhető Megfelelőségi honlapon találhat.**

<span id="page-10-0"></span>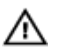

**VIGYÁZAT: Csatkaloztasson szét minden áramellátást, mielőtt a számítógép burkolati paneljeit kinyitná. Miután befejezte a számítógép belsejében a munkát, helyezzen vissza minden fedelet, panelt és csavart még azelőútt, hogy áramforráshoz csatlakoztatná a gépet.**

**FIGYELMEZTETÉS: A számítógép sérülésének elkerülése érdekében sima és tiszta munkafelületen dolgozzon.**

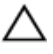

**FIGYELMEZTETÉS: A komponensek és kártyák sérülésének elkerülése érdekében a szélüknél fogja meg azokat, és ne érintse meg a tűket vagy a csatlakozókat.**

**FIGYELMEZTETÉS: Csak okleveles szerviz műszerész távolíthatja el engedéllyel a számítógép fedelét és nyúlhat az összetevőkhöz a gép belsejében. Lásd a biztonsági utasításokban a teljes információt a biztonsági óvintézkedésekről, a számítógép belsejében végzett munkáról, és az elektrosztatikus töltés elleni védelemről.**

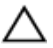

**FIGYELMEZTETÉS: Mielőtt bármihez hozzáér a számítógép belsejében, földelje le magát úgy, hogy egy festetlen fém felületet megérint, mint pl. a számítógép hátsó fém része. Miközben dolgozik, rendszeresen érintsen meg egy fedetlen fém felületet a statikus elektromosság kisütése érdekében, amely a belső alkatrészek károsodását okozhatja.**

**FIGYELMEZTETÉS: Amikor leválaszt egy kábelt, a csatlakozónál vagy a húzófülénél fogva húzza és ne magánál a kábelnél fogva. Néhány kábelnek zárófüllel ellátott csatlakozói vannak, vagy csavarosak, melyeket ki kell engedni a kábel szétcsatlakoztatása előtt. Amikor csatlakoztatja a kábeleket, bizonyosodjon meg affelől, hogy a portok és csatlakozók megfelelő irányban állnak-e és egy felé.**

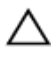

**FIGYELMEZTETÉS: A hálózati kábel kihúzásakor először a számítógépből húzza ki a kábelt, majd a hálózati eszközből.**

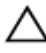

**FIGYELMEZTETÉS: Nyomja be és vegye ki a médiakártya-olvasóban lévő kártyákat.**

### **Ajánlott eszközök**

A jelen dokumentumban szereplő eljárások a következő szerszámokat igényelhetik:

- Csillagfejű csavarhúzó
- Műanyag pálca

# <span id="page-12-0"></span>**Miután befejezte a munkát a számítógép belsejében**

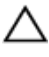

**FIGYELMEZTETÉS: Ha a számítógépben csavarok maradnak szabadon vagy nem megfelelően meghúzva, azzal a számítógép komoly sérülését okozhatja.**

- **1** Helyezzen vissza minden csavart, és gondoskodjon arról, hogy ne maradjanak felhasználatlan csavarok a számítógép belsejében.
- **2** Mielőtt a számítógépet újra használatba veszi, csatlakoztasson minden eszközt, perifériát és kábelt, amelyet korábban lecsatlakoztatott.
- **3** Helyezze vissza a médiakártyákat, lemezeket és egyéb portokat, amelyeket a számítógépből a munka megkezdése előtt eltávolított.
- **4** Csatlakoztassa a számítógépét és minden hozzá csatolt eszközt elektromos aljzataikra.
- **5** Kapcsolja be a számítógépet.

# <span id="page-13-0"></span>**Az akkumulátor eltávolítása**

**VIGYÁZAT: A számítógép belsejében végzett munka előtt olvassa el a számítógéphez mellékelt biztonsági tudnivalókat és kövesse a következő fejezet utasításait: Mielőtt [elkezdene](#page-9-0) dolgozni a [számítógép](#page-9-0) belsejében. Miután befejezte a munkát a számítógép belsejében, kövesse a következő fejezet utasításait: Miután [befejezte](#page-12-0)  a munkát a [számítógép](#page-12-0) belsejében. További biztonsági útmutatásokat a dell.com/regulatory\_compliance címen elérhető Megfelelőségi honlapon találhat.** 

- **1** Zárja le a kijelzőt és fordítsa a számítógépet a hátoldalával felfelé.
- **2** Csúsztassa az akkumulátor kioldó reteszeket nyitott állásba.

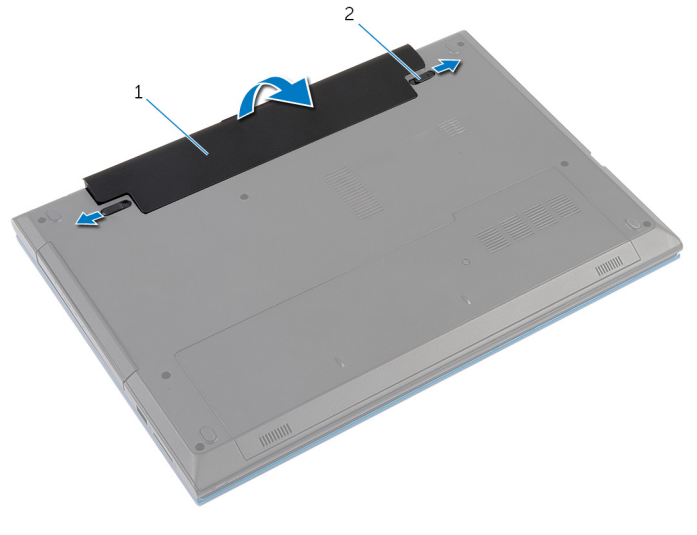

- 1 akkumulátor 2 akkumulátor kioldó reteszek (2 db)
- **3** Az ujjhegyeivel megdöntve emelje meg az akkumulátort, és távolítsa el az akkumulátor rekeszből.
- **4** Fordítsa fel a számítógépet, és nyissa ki a kijelzőt, amennyire csak lehetséges.

Az alaplap földelése érdekében nyomja meg és tartsa nyomva a bekapcsológombot 5 másodpercig az áramtalanítás után.

# <span id="page-15-0"></span>**Az akkumulátor visszahelyezése**

**VIGYÁZAT: A számítógép belsejében végzett munka előtt olvassa el a számítógéphez mellékelt biztonsági tudnivalókat és kövesse a következő fejezet utasításait: Mielőtt [elkezdene](#page-9-0) dolgozni a [számítógép](#page-9-0) belsejében. Miután befejezte a munkát a számítógép belsejében, kövesse a következő fejezet utasításait: Miután [befejezte](#page-12-0)  a munkát a [számítógép](#page-12-0) belsejében. További biztonsági útmutatásokat a dell.com/regulatory\_compliance címen elérhető Megfelelőségi honlapon találhat.** 

#### **Művelet**

**1** Csúsztassa az akkumulátoron található füleket az akkumulátor rekesz nyílásaihoz, és az akkumulátort pattintsa a helyére.

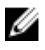

**MEGJEGYZÉS:** Gondoskodjon arról, hogy az akkumulátor reteszek rögzítve legyenek.

**2** Fordítsa fel a számítógépet, és nyissa ki a kijelzőt, amennyire csak lehetséges.

# <span id="page-16-0"></span>**Az alapburkolat eltávolítása**

**VIGYÁZAT: A számítógép belsejében végzett munka előtt olvassa el a számítógéphez mellékelt biztonsági tudnivalókat és kövesse a következő fejezet utasításait: Mielőtt [elkezdene](#page-9-0) dolgozni a [számítógép](#page-9-0) belsejében. Miután befejezte a munkát a számítógép belsejében, kövesse a következő fejezet utasításait: Miután [befejezte](#page-12-0)  a munkát a [számítógép](#page-12-0) belsejében. További biztonsági útmutatásokat a dell.com/regulatory\_compliance címen elérhető Megfelelőségi honlapon találhat.** 

### **Előzetes tennivalók**

Távolítsa el az [akkumulátort](#page-13-0).

- **1** Távolítsa el a csavart, amely az alapburkolatot a számítógép alapjához rögzíti.
- **2** Az alapburkolatot elcsúsztatva az alapburkolaton lévő füleket oldja ki a számítógép alapján lévő nyílásokból.

Emelje ki a számítógép alapjából az alapburkolatot.

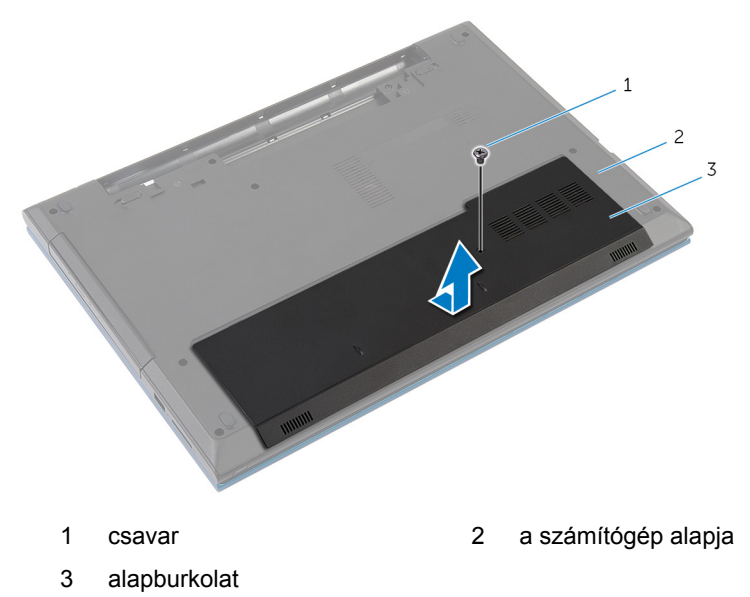

# <span id="page-18-0"></span>**Az alap burkolat visszahelyezése**

**VIGYÁZAT: A számítógép belsejében végzett munka előtt olvassa el a számítógéphez mellékelt biztonsági tudnivalókat és kövesse a következő fejezet utasításait: Mielőtt [elkezdene](#page-9-0) dolgozni a [számítógép](#page-9-0) belsejében. Miután befejezte a munkát a számítógép belsejében, kövesse a következő fejezet utasításait: Miután [befejezte](#page-12-0)  a munkát a [számítógép](#page-12-0) belsejében. További biztonsági útmutatásokat a dell.com/regulatory\_compliance címen elérhető Megfelelőségi honlapon találhat.** 

#### **Művelet**

- **1** Csúsztassa az alapburkolaton lévő füleket a számítógép alján található nyílásokba, és óvatosan pattintsa a helyére az alsó burkolatot.
- **2** Helyezze vissza a csavart, amely az alapburkolatot a számítógép alapjához rögzíti.

### **Utómunkálatok**

Helyezze vissza az [akkumulátort.](#page-15-0)

## <span id="page-19-0"></span>**Az optikai meghajtó eltávolítása**

**VIGYÁZAT: A számítógép belsejében végzett munka előtt olvassa el a számítógéphez mellékelt biztonsági tudnivalókat és kövesse a következő fejezet utasításait: Mielőtt [elkezdene](#page-9-0) dolgozni a [számítógép](#page-9-0) belsejében. Miután befejezte a munkát a számítógép belsejében, kövesse a következő fejezet utasításait: Miután [befejezte](#page-12-0)  a munkát a [számítógép](#page-12-0) belsejében. További biztonsági útmutatásokat a dell.com/regulatory\_compliance címen elérhető Megfelelőségi honlapon találhat.** 

### **Előzetes tennivalók**

Távolítsa el az [akkumulátort](#page-13-0).

#### **Művelet**

- **1** Távolítsa el a csavarokat, amelyek az optikai meghajtó szerkezetet a számítógép aljához rögzítik.
- **2** Ujjbeggyel csúsztassa ki az optikai meghajtó szerkezetet a meghajtórekeszből.

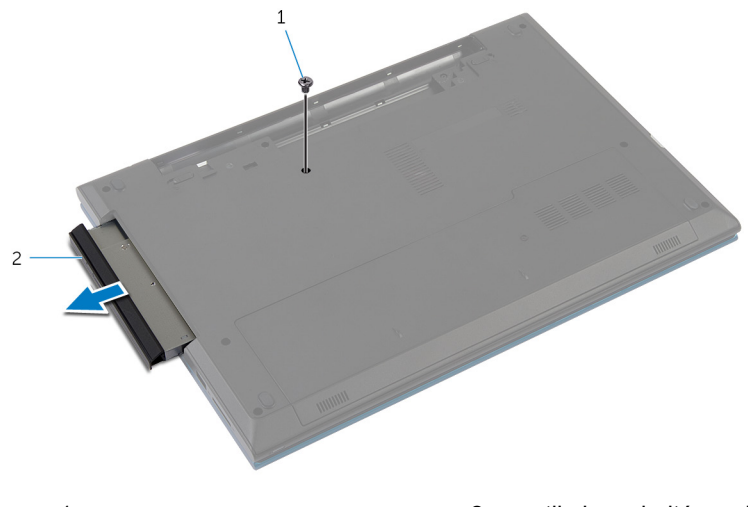

1 csavar 2 optikai meghajtó szerkezet

- Távolítsa el a csavart, amely az optikai meghajtó keretét az optikai meghajtó szerkezethez rögzíti.
- Távolítsa el az optikai meghajtó keretét az optikai meghajtó szerkezetről.
- Óvatosan fejtse ki az optikai meghajtó előlapját, és távolítsa el az optikai meghajtót.

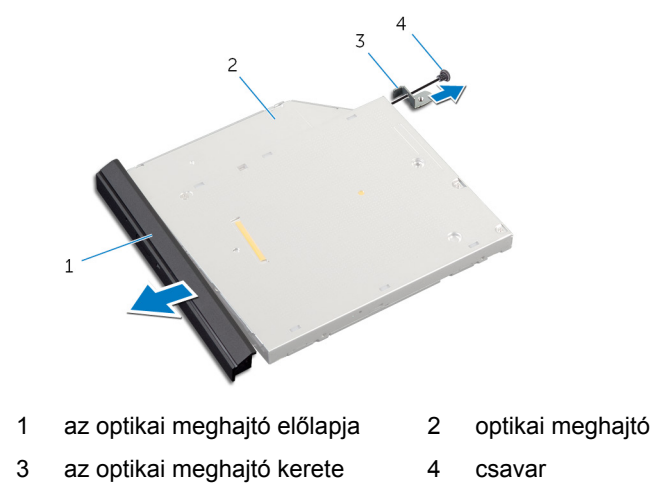

## <span id="page-21-0"></span>**Az optikai meghajtó visszahelyezése**

**VIGYÁZAT: A számítógép belsejében végzett munka előtt olvassa el a számítógéphez mellékelt biztonsági tudnivalókat és kövesse a következő fejezet utasításait: Mielőtt [elkezdene](#page-9-0) dolgozni a [számítógép](#page-9-0) belsejében. Miután befejezte a munkát a számítógép belsejében, kövesse a következő fejezet utasításait: Miután [befejezte](#page-12-0)  a munkát a [számítógép](#page-12-0) belsejében. További biztonsági útmutatásokat a dell.com/regulatory\_compliance címen elérhető Megfelelőségi honlapon találhat.** 

#### **Művelet**

- **1** Illessze az optikai meghajtó előlapján található füleket az optikai meghajtón található nyílásokhoz, majd pattintsa az előlapot a helyére.
- **2** Illessze egymáshoz az optikai meghajtó keretének csavarhelyeit és az optikai meghajtó szerkezet csavarhelyeit.
- **3** Helyezze vissza ki a csavart, amely az optikai meghajtó keretét az optikai meghajtó szerkezethez rögzíti.
- **4** Az optikai meghajtó szerkezetet csúsztassa az optikai meghajtó rekeszbe úgy, hogy az optikai meghajtó keret csavarlyukai a számítógép alapján lévő csavarlyukakhoz illeszkedjenek.
- **5** Helyezze vissza a csavarokat, amelyek az optikai meghajtó szerelvényt a számítógép aljához rögzítik.

### **Utómunkálatok**

Helyezze vissza az **akkumulátort**.

# <span id="page-22-0"></span>**A merevlemez-meghajtó eltávolítása**

**VIGYÁZAT: A számítógép belsejében végzett munka előtt olvassa el a számítógéphez mellékelt biztonsági tudnivalókat és kövesse a következő fejezet utasításait: Mielőtt [elkezdene](#page-9-0) dolgozni a [számítógép](#page-9-0) belsejében. Miután befejezte a munkát a számítógép belsejében, kövesse a következő fejezet utasításait: Miután [befejezte](#page-12-0)  a munkát a [számítógép](#page-12-0) belsejében. További biztonsági útmutatásokat a dell.com/regulatory\_compliance címen elérhető Megfelelőségi honlapon találhat.** 

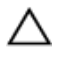

**FIGYELMEZTETÉS: A merevlemez-meghajtók törékenyek. Óvatosan járjon el, amikor a merevlemez-meghajtót kezeli.**

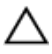

**FIGYELMEZTETÉS: Az adatvesztés megelőzése érdekében ne távolítsa el a merevlemez-meghajtót, ha a számítógép bekapcsolt vagy alvó állapotban van.**

### **Előzetes tennivalók**

- **1** Távolítsa el az [akkumulátort](#page-13-0).
- **2** Távolítsa el az [alapburkolatot](#page-16-0).

- **1** Távolítsa el a csavarokat, amelyek a merevlemez-meghajtó szerkezetet a számítógép aljához rögzítik.
- **2** A húzófül használatával csúsztassa el a merevlemez-meghajtó egységet annak érdekében, hogy leválassza azt az alaplapi csatlakozóról.

Emelje ki a merevlemez-meghajtó szerkezetet a számítógép aljából.

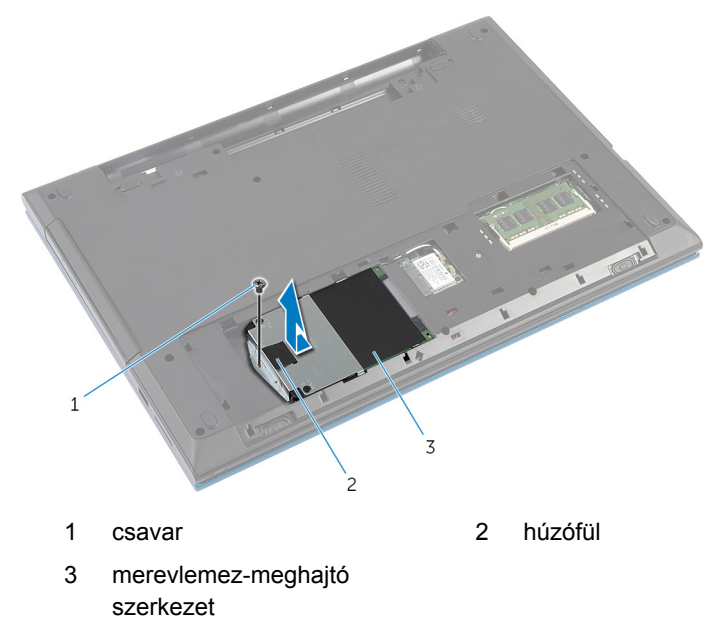

Távolítsa el a csavarokat, amelyek a merevlemez-meghajtó keretet a merevlemez-meghajtóra rögzítik.

**5** A húzófül használatával emelje meg a merevlemez-meghajtó keretet és a merevlemez-meghajtóról távolítsa el a mylar lapot.

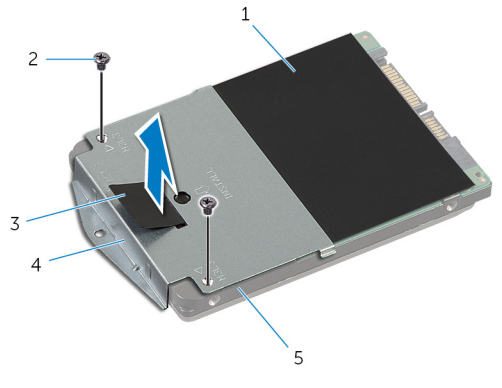

- 
- 
- 5 merevlemez-meghajtó
- 1 mylar lap 2 csavarok (2)
- 3 húzófül **4** a merevlemez-meghajtó kerete

## <span id="page-25-0"></span>**A merevlemez-meghajtó visszahelyezése**

**VIGYÁZAT: A számítógép belsejében végzett munka előtt olvassa el a számítógéphez mellékelt biztonsági tudnivalókat és kövesse a következő fejezet utasításait: Mielőtt [elkezdene](#page-9-0) dolgozni a [számítógép](#page-9-0) belsejében. Miután befejezte a munkát a számítógép belsejében, kövesse a következő fejezet utasításait: Miután [befejezte](#page-12-0)  a munkát a [számítógép](#page-12-0) belsejében. További biztonsági útmutatásokat a dell.com/regulatory\_compliance címen elérhető Megfelelőségi honlapon találhat.** 

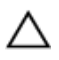

**FIGYELMEZTETÉS: A merevlemez-meghajtók törékenyek. Óvatosan járjon el, amikor a merevlemez-meghajtót kezeli.**

#### **Művelet**

- **1** A mylar lapot ragassza a merevlemez-meghajtóra.
- **2** Illessze egymáshoz a merevlemez-meghajtó keret csavarhelyeit és a merevlemez-meghajtón lévő csavarhelyeket.
- **3** Helyezze vissza a csavarokat, amelyek a merevlemez-meghajtót a kerethez rögzítik.
- **4** Helyezze vissza a merevlemez-meghajtó szerkezetet a számítógép alapjába.
- **5** A merevlemez-meghajtó szerkezetet elcsúsztatva rögzítse a merevlemezmeghajtó csatlakozót az alaplapi foglalatába.
- **6** Helyezze vissza a csavarokat, amelyek a merevlemez-meghajtó szerkezetet a számítógép aljához rögzítik.

### **Utómunkálatok**

- **1** Helyezze vissza az alap [burkolatot](#page-18-0).
- **2** Helyezze vissza az [akkumulátort.](#page-15-0)

# <span id="page-26-0"></span>**A memóriamodul eltávolítása**

**VIGYÁZAT: A számítógép belsejében végzett munka előtt olvassa el a számítógéphez mellékelt biztonsági tudnivalókat és kövesse a következő fejezet utasításait: Mielőtt [elkezdene](#page-9-0) dolgozni a [számítógép](#page-9-0) belsejében. Miután befejezte a munkát a számítógép belsejében, kövesse a következő fejezet utasításait: Miután [befejezte](#page-12-0)  a munkát a [számítógép](#page-12-0) belsejében. További biztonsági útmutatásokat a dell.com/regulatory\_compliance címen elérhető Megfelelőségi honlapon találhat.** 

### **Előzetes tennivalók**

- **1** Távolítsa el az [akkumulátort](#page-13-0).
- **2** Távolítsa el az [alapburkolatot](#page-16-0).

- <span id="page-27-0"></span>Ujjbeggyel húzza szét a biztosítókapcsokat a memóriamodul foglalatának mindkét végén, amíg a memóriamodul kiugrik.
- Húzza ki és vegye ki a memóriamodult a memóriamodul-foglalatból.

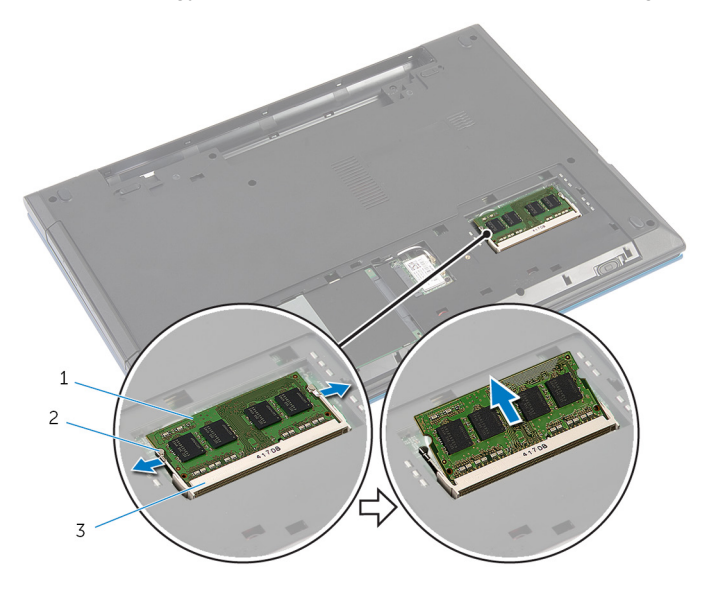

- memóriamodul 2 rögzítőkapcsok (2)
- memóriamodul foglalat

# <span id="page-28-0"></span>**A memóriamodul visszahelyezése**

**VIGYÁZAT: A számítógép belsejében végzett munka előtt olvassa el a számítógéphez mellékelt biztonsági tudnivalókat és kövesse a következő fejezet utasításait: Mielőtt [elkezdene](#page-9-0) dolgozni a [számítógép](#page-9-0) belsejében. Miután befejezte a munkát a számítógép belsejében, kövesse a következő fejezet utasításait: Miután [befejezte](#page-12-0)  a munkát a [számítógép](#page-12-0) belsejében. További biztonsági útmutatásokat a dell.com/regulatory\_compliance címen elérhető Megfelelőségi honlapon találhat.** 

### <span id="page-29-0"></span>**Művelet**

- **1** Illessze a memóriamodulon lévő bemetszést a memóriamodul foglalatában található fülhöz.
- **2** Megdöntve csúsztassa a memóriamodult a csatlakozóba, és nyomja le a memóriamodult, hogy a helyére pattanjon.

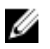

**MEGJEGYZÉS:** Ha nem hall kattanást, távolítsa el a memóriamodult, és helyezze be újra.

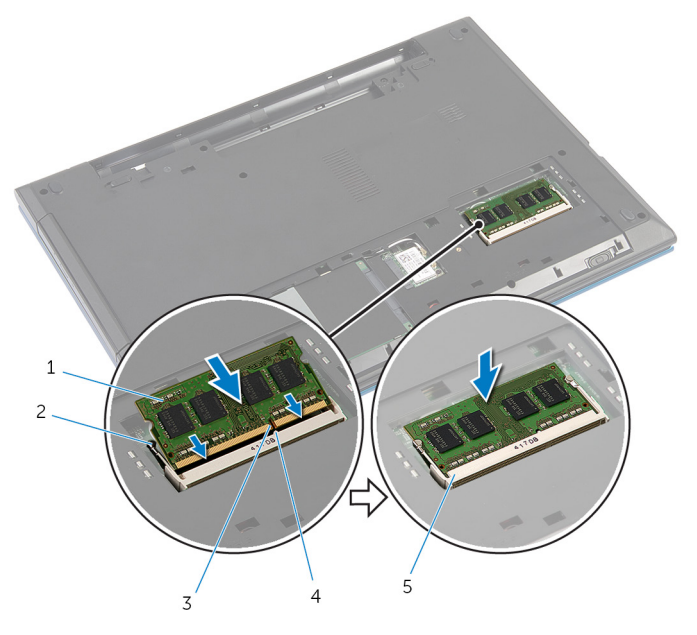

- 
- 3 bemetszés 4 fül
- 5 memóriamodul foglalat

#### **Utómunkálatok**

- **1** Helyezze vissza az alap [burkolatot](#page-18-0).
- **2** Helyezze vissza az [akkumulátort.](#page-15-0)
- 1 memóriamodul 2 rögzítőkapcsok (2)
	-

# <span id="page-30-0"></span>**A vezeték nélküli kártya eltávolítása**

**VIGYÁZAT: A számítógép belsejében végzett munka előtt olvassa el a számítógéphez mellékelt biztonsági tudnivalókat és kövesse a következő fejezet utasításait: Mielőtt [elkezdene](#page-9-0) dolgozni a [számítógép](#page-9-0) belsejében. Miután befejezte a munkát a számítógép belsejében, kövesse a következő fejezet utasításait: Miután [befejezte](#page-12-0)  a munkát a [számítógép](#page-12-0) belsejében. További biztonsági útmutatásokat a dell.com/regulatory\_compliance címen elérhető Megfelelőségi honlapon találhat.** 

### **Előzetes tennivalók**

- **1** Távolítsa el az [akkumulátort](#page-13-0).
- **2** Távolítsa el az [alapburkolatot](#page-16-0).

- **1** Csatlakoztassa le az antennakábeleket a vezeték nélküli kártyáról.
- **2** Távolítsa el a csavart, amely a vezeték nélküli kártyát a számítógép alapjára rögzíti.

A vezeték nélküli kártyát csúsztassa ki a vezeték nélküli kártya nyílásból.

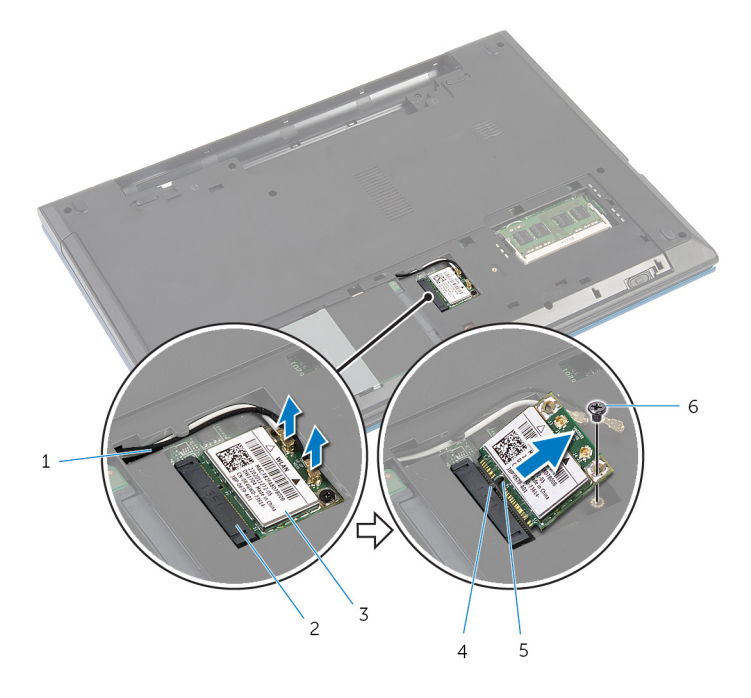

- 
- 3 vezeték nélküli kártya **44** fül
- bemetszés 6 csavar
- antennakábelek (2) 2 vezeték nélküli kártya nyílás
	-
	-

# <span id="page-32-0"></span>**A vezeték nélküli kártya cseréje**

**VIGYÁZAT: A számítógép belsejében végzett munka előtt olvassa el a számítógéphez mellékelt biztonsági tudnivalókat és kövesse a következő fejezet utasításait: Mielőtt [elkezdene](#page-9-0) dolgozni a [számítógép](#page-9-0) belsejében. Miután befejezte a munkát a számítógép belsejében, kövesse a következő fejezet utasításait: Miután [befejezte](#page-12-0)  a munkát a [számítógép](#page-12-0) belsejében. További biztonsági útmutatásokat a dell.com/regulatory\_compliance címen elérhető Megfelelőségi honlapon találhat.** 

#### **Művelet**

- **1** Illessze a vezeték nélküli kártya bemetszését a vezeték nélküli kártya csatlakozón lévő fülhöz.
- **2** A vezeték nélküli kártyát megdöntve helyezze a nyílásba.
- **3** Nyomja lefelé a vezeték nélküli kártya másik végét, és helyezze vissza a csavart, amely a vezeték nélküli kártyát a számítógép alapjára rögzíti.
- **4** Csatlakoztassa az antennakábeleket a vezeték nélküli kártyához.

A következő táblázat tartalmazza a számítógép által támogatott vezeték nélküli kártyák antennakábeleinek színkódját.

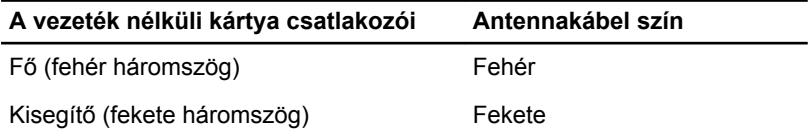

### **Utómunkálatok**

- **1** Helyezze vissza az alap [burkolatot](#page-18-0).
- **2** Helyezze vissza az [akkumulátort.](#page-15-0)

# <span id="page-33-0"></span>**A billentyűzet eltávolítása**

**VIGYÁZAT: A számítógép belsejében végzett munka előtt olvassa el a számítógéphez mellékelt biztonsági tudnivalókat és kövesse a következő fejezet utasításait: Mielőtt [elkezdene](#page-9-0) dolgozni a [számítógép](#page-9-0) belsejében. Miután befejezte a munkát a számítógép belsejében, kövesse a következő fejezet utasításait: Miután [befejezte](#page-12-0)  a munkát a [számítógép](#page-12-0) belsejében. További biztonsági útmutatásokat a dell.com/regulatory\_compliance címen elérhető Megfelelőségi honlapon találhat.** 

### **Előzetes tennivalók**

Távolítsa el az [akkumulátort](#page-13-0).

- **1** Fordítsa fel a számítógépet, és nyissa ki a kijelzőt, amennyire csak lehetséges.
- **2** Egy műanyag pálca használatával oldja ki a füleket, amelyek a billentyűzetet a csuklótámaszhoz rögzítik.

**3** Fordítsa fel óvatosan a billentyűzetet, és tegye a csuklótámaszra.

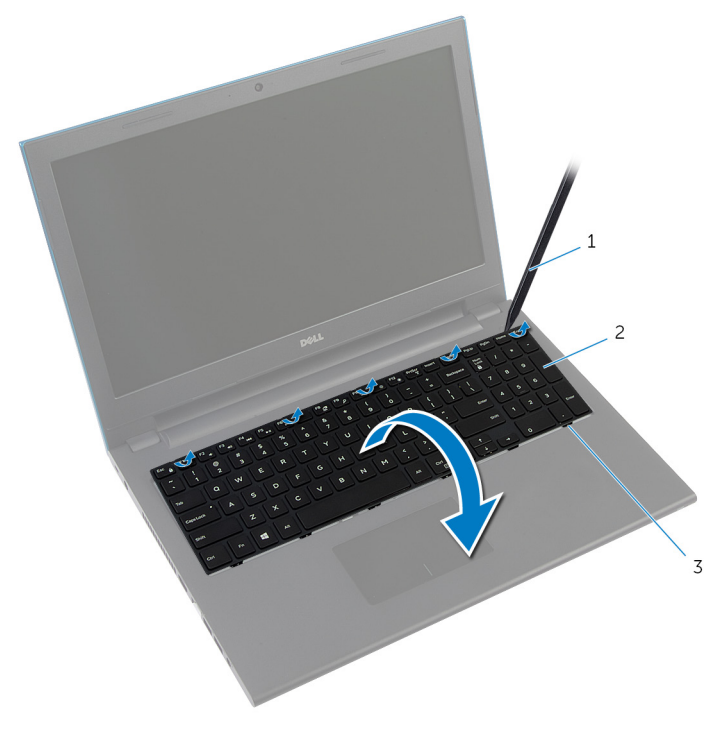

- 1 műanyag pálca 2 billentyűzet
	-

- 3 fülek (6 db)
- **4** Emelje fel a csatlakozó reteszeket, és csatlakoztassa le a billentyűzet kábelét, illetve a billentyűzet háttérvilágításának kábelét (opcionális) az alaplapról.

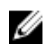

**MEGJEGYZÉS:** A háttérvilágítás kábellel csak a háttérvilágítással ellátott billentyűzet rendelkezik.

**5** A billentyűzetet a kábeleivel együtt emelje ki a csuklótámaszból.

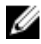

**MEGJEGYZÉS:** Ha új billentyűzetet szerel be, jegyezze meg a billentyűzet kábelének és a billentyűzet háttérvilágítás kábelének (opcionális) hajlítását.

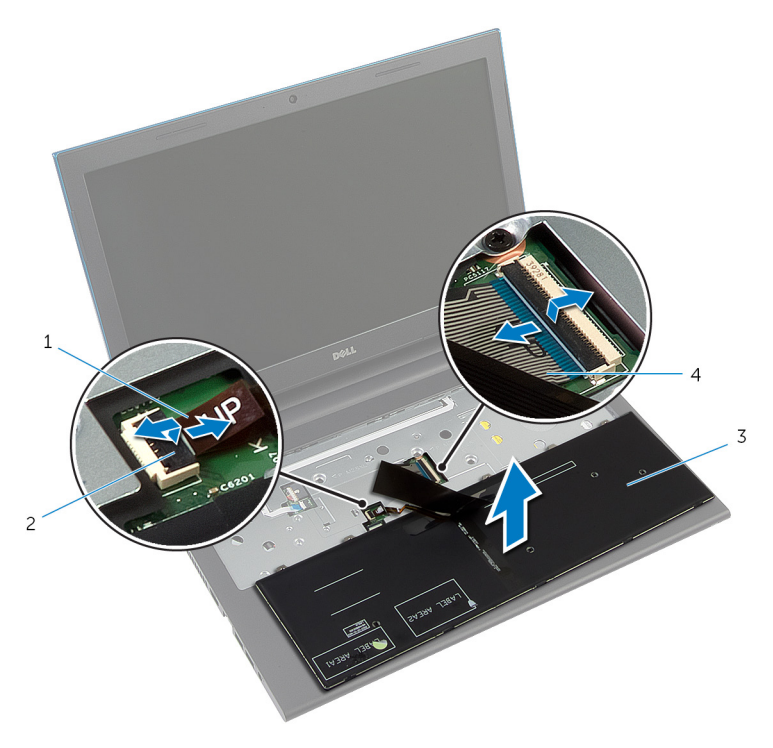

- 1 billentyűzet háttérvilágításának kábele (opcionális)
- 2 csatlakozóretesz
- 3 billentyűzet 4 billentyűzetkábel
# <span id="page-36-0"></span>**A billentyűzet visszahelyezése**

**VIGYÁZAT: A számítógép belsejében végzett munka előtt olvassa el a számítógéphez mellékelt biztonsági tudnivalókat és kövesse a következő fejezet utasításait: Mielőtt [elkezdene](#page-9-0) dolgozni a [számítógép](#page-9-0) belsejében. Miután befejezte a munkát a számítógép belsejében, kövesse a következő fejezet utasításait: Miután [befejezte](#page-12-0)  a munkát a [számítógép](#page-12-0) belsejében. További biztonsági útmutatásokat a dell.com/regulatory\_compliance címen elérhető Megfelelőségi honlapon találhat.** 

#### **Művelet**

**1** A billentyűzet és a billentyűzet háttérvilágításának (opcionális) kábelét csúsztassa az alaplapon lévő csatlakozóikba, és a kábelek rögzítéséhez nyomja le a csatlakozó reteszeket.

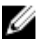

**MEGJEGYZÉS:** Ha új billentyűzetet telepít, a kábeleket ugyanúgy hajtsa meg, mint a régi billentyűzet kábeleit. Bővebb információért lásd: "A billentyűzet kábeleinek hajlítása".

- **2** Óvatosan fordítsa fel a számítógépet, a billentyűzeten lévő füleket csúsztassa a csuklótámasz nyílásaiba, és a billentyűzetet pattintsa a helyére.
- **3** Zárja le a kijelzőt és fordítsa a számítógépet a hátoldalával felfelé.

### **A billentyűzet kábeleinek hajlítása**

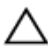

#### **FIGYELMEZTETÉS: A kábelek hajlítása során ne fejtsen ki túl nagy erőt.**

Amikor a cserebillentyűzetet átveszi, a billentyűzet kábelei nincsenek meghajlítva. A cserebillentyűzet kábeleinek a régi billentyűzet kábeleivel azonos módon történő meghajlításához kövesse az alábbi utasításokat.

**MEGJEGYZÉS:** A háttérvilágítás kábellel csak a háttérvilágítással ellátott Ø billentyűzet rendelkezik.

**1** A billentyűzetet helyezze egy sima és tiszta felületre.

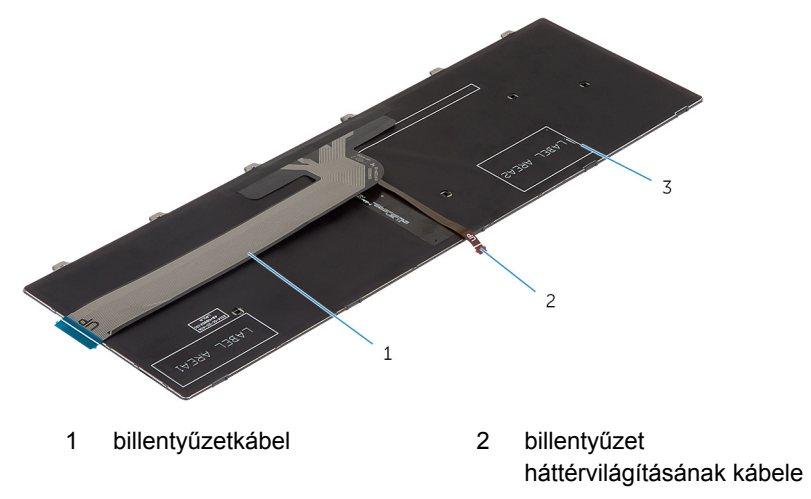

3 billentyűzet

#### **FIGYELMEZTETÉS: A kábelek hajlítása során ne fejtsen ki túl nagy erőt.**

**2** A billentyűzetkábelt emelje meg, és a billentyűzet háttérvilágításának kábelét hajlítsa meg a hajlítási jelnél.

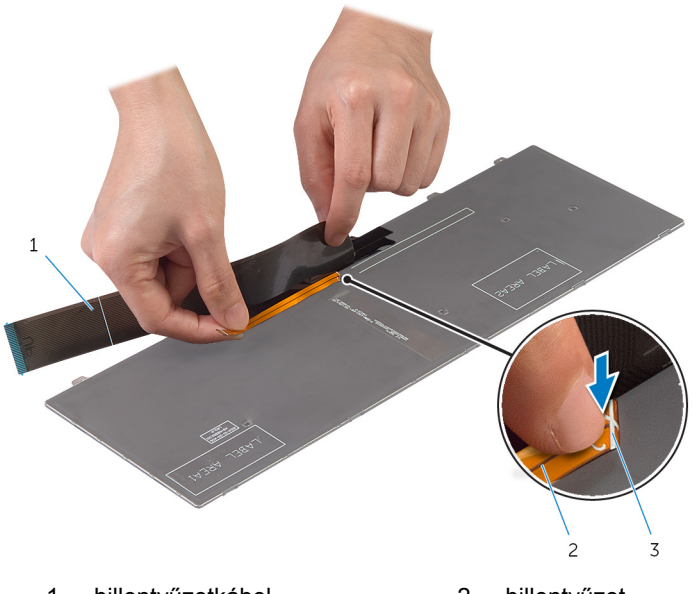

- billentyűzetkábel 2 billentyűzet háttérvilágításának kábele
- hajítási jel

Az illesztési vonal használatával óvatosan hajlítsa meg a billentyűzet kábelét.

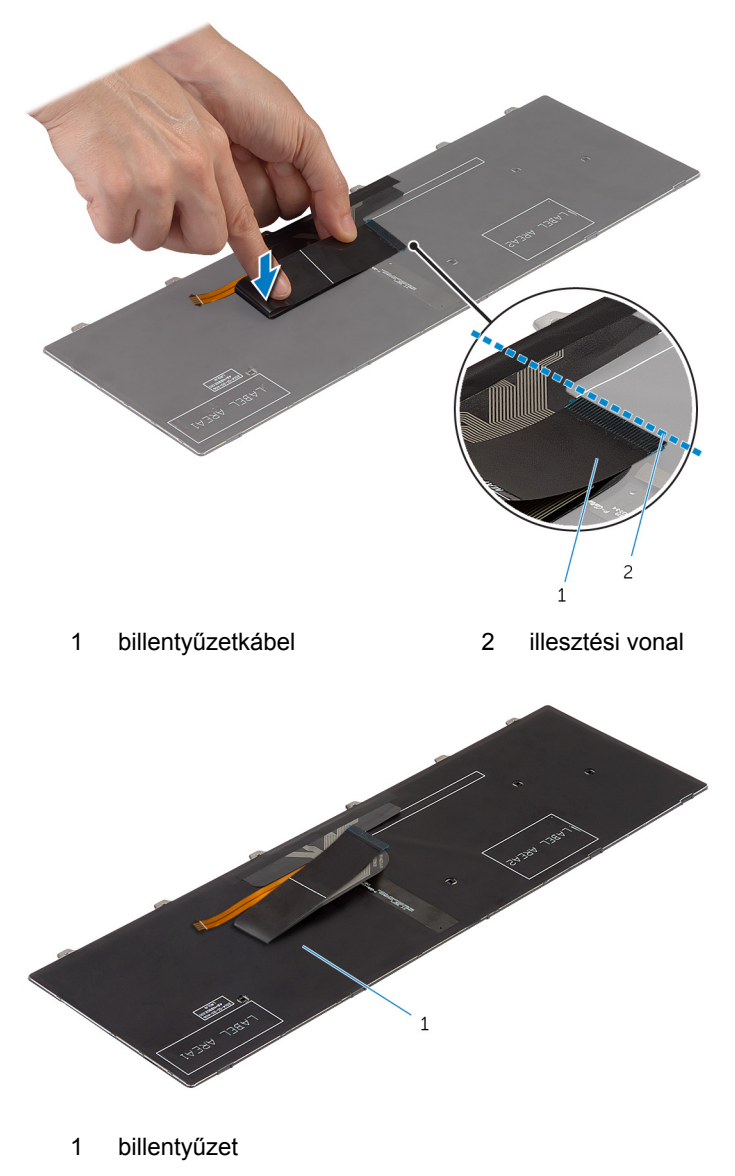

### **Utómunkálatok**

Helyezze vissza az **akkumulátort**.

# **A csuklótámasz eltávolítása**

**VIGYÁZAT: A számítógép belsejében végzett munka előtt olvassa el a számítógéphez mellékelt biztonsági tudnivalókat és kövesse a következő fejezet utasításait: Mielőtt [elkezdene](#page-9-0) dolgozni a [számítógép](#page-9-0) belsejében. Miután befejezte a munkát a számítógép belsejében, kövesse a következő fejezet utasításait: Miután [befejezte](#page-12-0)  a munkát a [számítógép](#page-12-0) belsejében. További biztonsági útmutatásokat a dell.com/regulatory\_compliance címen elérhető Megfelelőségi honlapon találhat.** 

#### **Előzetes tennivalók**

- **1** Távolítsa el az [akkumulátort](#page-13-0).
- **2** Távolítsa el az [alapburkolatot](#page-16-0).
- **3** Kövesse "A [merevlemez-meghajtó](#page-22-0) eltávolítása" című rész 1-3. lépésének műveleteit.
- **4** Távolítsa el a [billentyűzetet.](#page-33-0)

#### <span id="page-42-0"></span>**Művelet**

- Távolítsa el a csavarokat, amelyek a csuklótámaszt a számítógép aljához rögzítik.
- Emelje fel a csatlakozóreteszeket az emelőfülek segítségével, válassza le az érintőpanel kábelét és a bekapcsológomb panel kábelét az alaplapról.

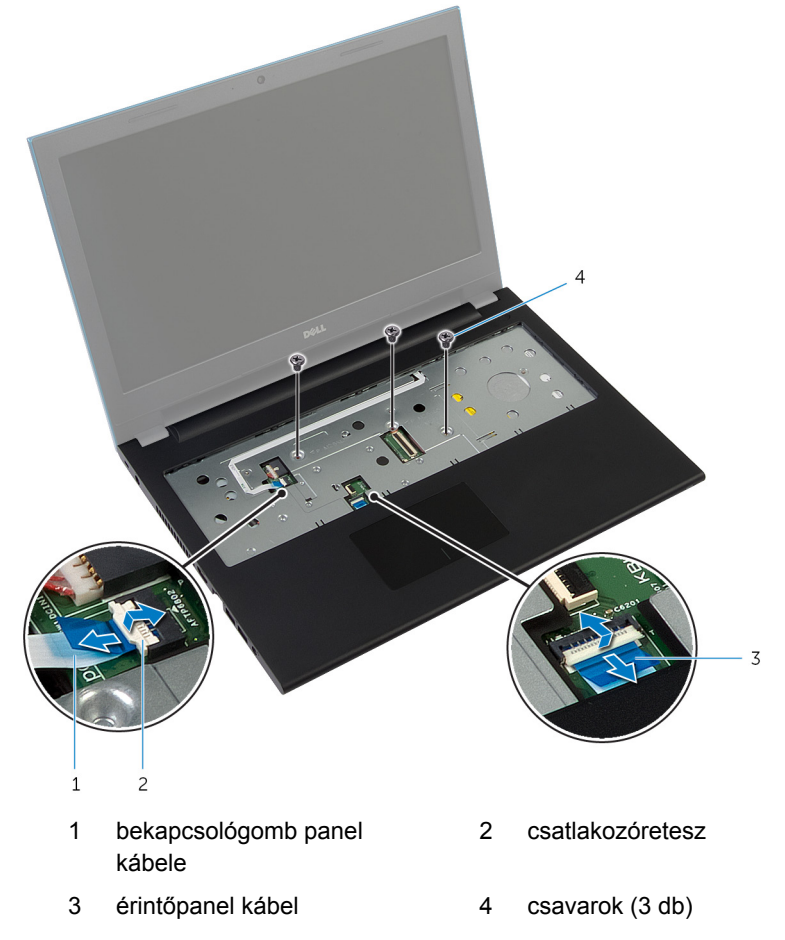

Zárja le a kijelzőt és fordítsa a számítógépet a hátoldalával felfelé.

Távolítsa el a csavarokat, amelyek a csuklótámaszt a számítógép aljához rögzítik.

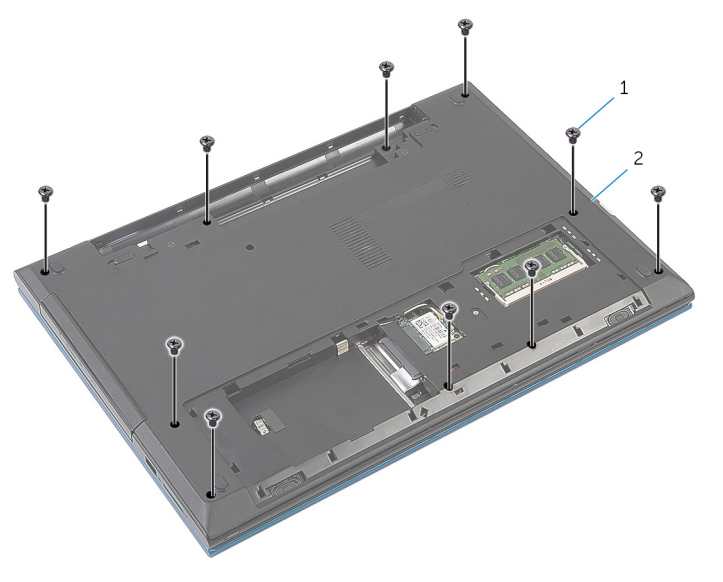

csavarok (10 db) 2 a számítógép alapja

Egy műanyag pálca használatával óvatosan emelje meg és oldja ki a csuklótámasz füleit a számítógép alapján lévő nyílásokból.

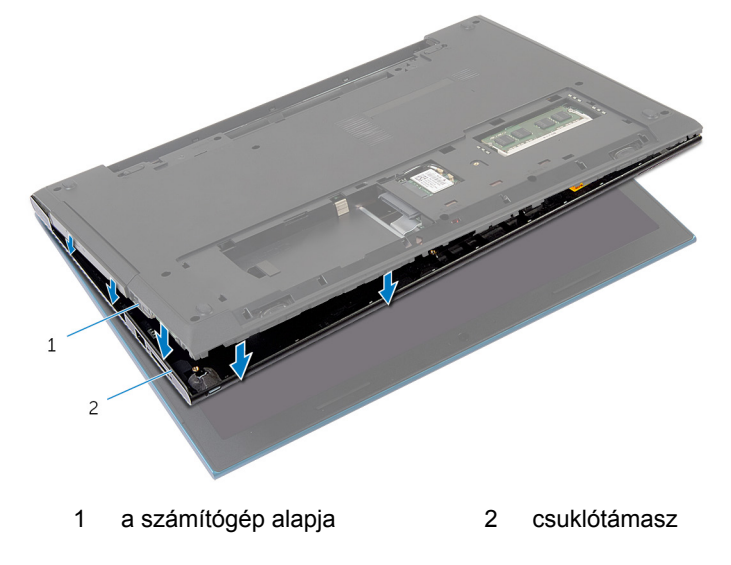

- Fordítsa fel a számítógépet, és nyissa ki a kijelzőt, amennyire csak lehetséges.
- A csuklótámaszt megdöntve emelje meg, és oldja ki az alaplapon lévő nyílásokból.

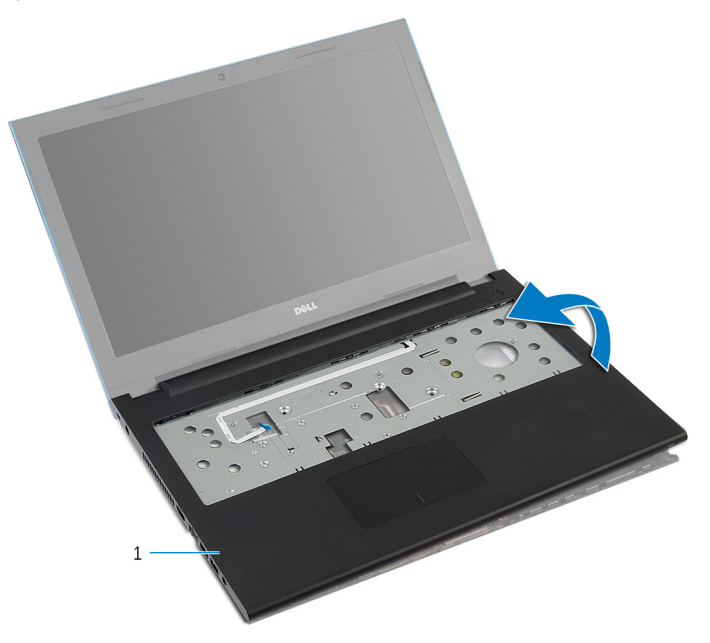

- csuklótámasz
- Kövesse "A [bekapcsológomb](#page-47-0) panel eltávolítása" című rész 1-7. lépésének műveleteit.
- Kövesse "Az érintőpanel [eltávolítása"](#page-50-0) című rész 1-5. lépésének műveleteit.

## <span id="page-45-0"></span>**A csuklótámasz visszahelyezése**

**VIGYÁZAT: A számítógép belsejében végzett munka előtt olvassa el a számítógéphez mellékelt biztonsági tudnivalókat és kövesse a következő fejezet utasításait: Mielőtt [elkezdene](#page-9-0) dolgozni a [számítógép](#page-9-0) belsejében. Miután befejezte a munkát a számítógép belsejében, kövesse a következő fejezet utasításait: Miután [befejezte](#page-12-0)  a munkát a [számítógép](#page-12-0) belsejében. További biztonsági útmutatásokat a dell.com/regulatory\_compliance címen elérhető Megfelelőségi honlapon találhat.** 

#### **Művelet**

- **1** Kövesse "Az [érintőpanel](#page-53-0) visszahelyezése" című rész 1-4. lépésének műveleteit.
- **2** Kövesse "A [bekapcsológomb](#page-49-0) panel visszahelyezése" című rész 1-7. lépésének műveleteit.
- **3** A csuklótámaszon lévő nyílásokat csúsztassa az alaplapon lévő portokba, és a csuklótámaszt helyezze a számítógép alapjára.
- **4** A csuklótámaszt megnyomva pattintsa a helyére.
- **5** Helyezze vissza a csavarokat, amelyek a csuklótámaszt a számítógép aljához rögzítik.
- **6** Csúsztassa az érintőpanel és a bekapcsológomb panel kábelét az alaplapon lévő csatlakozókba, és nyomja le a csatlakozóreteszeket a kábelek rögzítéséhez.
- **7** Zárja le a kijelzőt és fordítsa a számítógépet a hátoldalával felfelé.
- **8** Helyezze vissza a csavarokat, amelyek a csuklótámaszt a számítógép aljához rögzítik.
- **9** Fordítsa fel a számítógépet, és nyissa ki a kijelzőt, amennyire csak lehetséges.

- **1** Helyezze vissza a [billentyűzetet](#page-36-0).
- **2** Kövesse "A [merevlemez-meghajtó](#page-25-0) visszahelyezése" című rész 4-6. lépésének műveleteit.
- **3** Helyezze vissza az alap [burkolatot](#page-18-0).

Helyezze vissza az [akkumulátort.](#page-15-0)

### <span id="page-47-0"></span>**A bekapcsológomb modul eltávolítása**

**VIGYÁZAT: A számítógép belsejében végzett munka előtt olvassa el a számítógéphez mellékelt biztonsági tudnivalókat és kövesse a következő fejezet utasításait: Mielőtt [elkezdene](#page-9-0) dolgozni a [számítógép](#page-9-0) belsejében. Miután befejezte a munkát a számítógép belsejében, kövesse a következő fejezet utasításait: Miután [befejezte](#page-12-0)  a munkát a [számítógép](#page-12-0) belsejében. További biztonsági útmutatásokat a dell.com/regulatory\_compliance címen elérhető Megfelelőségi honlapon találhat.** 

#### **Előzetes tennivalók**

- **1** Távolítsa el az [akkumulátort](#page-13-0).
- **2** Távolítsa el az [alapburkolatot](#page-16-0).
- **3** Kövesse "A [merevlemez-meghajtó](#page-22-0) eltávolítása" című rész 1-3. lépésének műveleteit.
- **4** Távolítsa el a [billentyűzetet.](#page-33-0)
- **5** Kövesse "A [csuklótámasz](#page-42-0) eltávolítása" című rész 1-7. lépésének műveleteit.

#### **Művelet**

- **1** Fejtse le a bekapcsológomb panel kábelét a csuklótámaszról.
- **2** Fordítsa fel a csuklótámaszt és helyezze egy sima és tiszta felületre.
- **3** Távolítsa el a bekapcsológomb panel kábelét a csuklótámaszon lévő nyílásból.
- **4** Fejtse le a ragasztószalagot, amely a bekapcsológomb panelt a csuklótámaszra rögzíti.
- **5** Távolítsa el a csavart, amely a bekapcsológomb panelt rögzíti a csuklótámaszhoz.
- **6** Jegyezze meg a bekapcsológomb kábel elvezetési útvonalát, majd a kábelt fejtse le a csuklótámaszról.

**7** Megdöntve emelje meg a bekapcsológomb panelt, és távolítsa el a csuklótámaszon lévő fül alól.

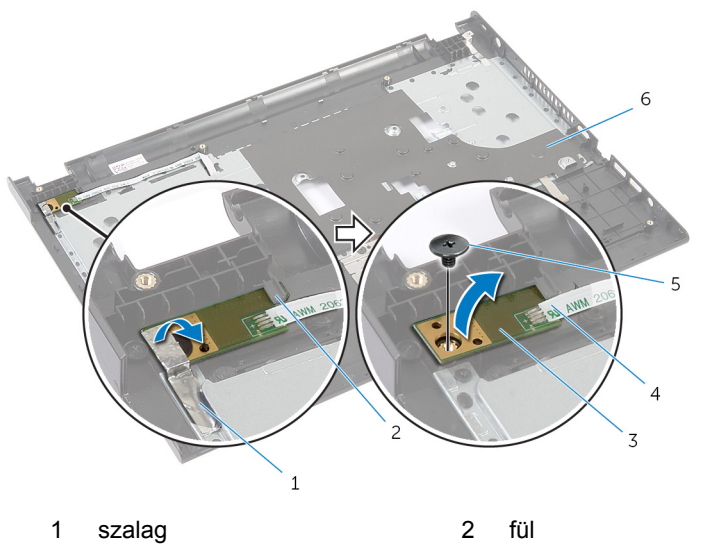

- 3 bekapcsológomb panel 4 bekapcsológomb panel
- 
- kábele
- 5 csavar 6 csuklótámasz

### <span id="page-49-0"></span>**A bekapcsológomb modul visszahelyezése**

**VIGYÁZAT: A számítógép belsejében végzett munka előtt olvassa el a számítógéphez mellékelt biztonsági tudnivalókat és kövesse a következő fejezet utasításait: Mielőtt [elkezdene](#page-9-0) dolgozni a [számítógép](#page-9-0) belsejében. Miután befejezte a munkát a számítógép belsejében, kövesse a következő fejezet utasításait: Miután [befejezte](#page-12-0)  a munkát a [számítógép](#page-12-0) belsejében. További biztonsági útmutatásokat a dell.com/regulatory\_compliance címen elérhető Megfelelőségi honlapon találhat.** 

#### **Művelet**

- **1** Csúsztassa a bekapcsológomb panelt a csuklótámaszon lévő fülek alá, és igazítsa a bekapcsológomb panelen található csavarhelyeket a csuklótámaszon lévő csavarhelyekhez.
- **2** Helyezze vissza a csavart, amely a bekapcsológomb panelt a csuklótámaszhoz rögzíti.
- **3** Ragassza fel a ragasztószalagot, amely a bekapcsológomb panelt a csuklótámaszra rögzíti.
- **4** Ragassza a bekapcsológomb panel kábelét a csuklótámaszra.
- **5** Csúsztassa a bekapcsológomb panel kábelét a csuklótámaszon lévő nyílásba.
- **6** Fordítsa fel a csuklótámaszt.
- **7** Ragassza a bekapcsológomb panel kábelét a csuklótámaszra.

- **1** Kövesse "A [csuklótámasz](#page-45-0) visszahelyezése" című rész 3-9. lépésének műveleteit.
- **2** Helyezze vissza a [billentyűzetet](#page-36-0).
- **3** Kövesse "A [merevlemez-meghajtó](#page-25-0) visszahelyezése" című rész 4-6. lépésének műveleteit.
- **4** Helyezze vissza az alap [burkolatot](#page-18-0).
- **5** Helyezze vissza az [akkumulátort.](#page-15-0)

# <span id="page-50-0"></span>**Az érintőpanel eltávolítása**

**VIGYÁZAT: A számítógép belsejében végzett munka előtt olvassa el a számítógéphez mellékelt biztonsági tudnivalókat és kövesse a következő fejezet utasításait: Mielőtt [elkezdene](#page-9-0) dolgozni a [számítógép](#page-9-0) belsejében. Miután befejezte a munkát a számítógép belsejében, kövesse a következő fejezet utasításait: Miután [befejezte](#page-12-0)  a munkát a [számítógép](#page-12-0) belsejében. További biztonsági útmutatásokat a dell.com/regulatory\_compliance címen elérhető Megfelelőségi honlapon találhat.** 

#### **Előzetes tennivalók**

- **1** Távolítsa el az [akkumulátort](#page-13-0).
- **2** Távolítsa el az [alapburkolatot](#page-16-0).
- **3** Kövesse "A [merevlemez-meghajtó](#page-22-0) eltávolítása" című rész 1-3. lépésének műveleteit.
- **4** Távolítsa el a [billentyűzetet.](#page-33-0)
- **5** Kövesse "A [csuklótámasz](#page-42-0) eltávolítása" című rész 1-7. lépésének műveleteit.

#### **Művelet**

- **1** Fordítsa fel a csuklótámaszt és tartsa sima és tiszta felületen.
- **2** Emelje meg a csatlakozó reteszét, és az érintőpanel kábelét csatlakoztassa le az érintőpanelről.

Távolítsa el a csavarokat, amelyek az érintőpanelt a csuklótámaszhoz rögzítik.

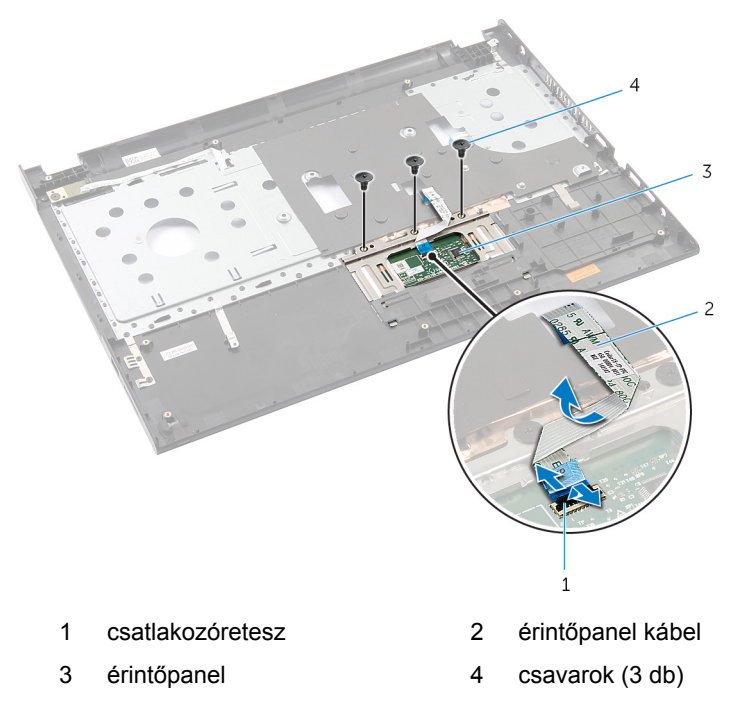

Az ujjhegyeivel oldja ki az érintőpanelt a csuklótámasz alól.

Az érintőpanelt csúsztassa ki és távolítsa el a csuklótámaszból.

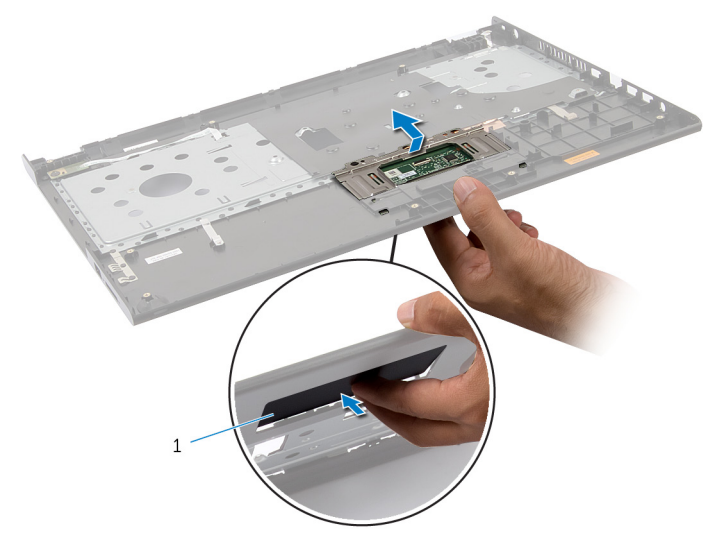

érintőpanel

## <span id="page-53-0"></span>**Az érintőpanel visszahelyezése**

**VIGYÁZAT: A számítógép belsejében végzett munka előtt olvassa el a számítógéphez mellékelt biztonsági tudnivalókat és kövesse a következő fejezet utasításait: Mielőtt [elkezdene](#page-9-0) dolgozni a [számítógép](#page-9-0) belsejében. Miután befejezte a munkát a számítógép belsejében, kövesse a következő fejezet utasításait: Miután [befejezte](#page-12-0)  a munkát a [számítógép](#page-12-0) belsejében. További biztonsági útmutatásokat a dell.com/regulatory\_compliance címen elérhető Megfelelőségi honlapon találhat.** 

#### **Művelet**

- **1** Csúsztassa az érintőpanelen található füleket a csuklótámaszon található nyílásokba.
- **2** Helyezze vissza a csavarokat, amelyek az érintőpanelt a csuklótámaszhoz rögzítik.
- **3** Csúsztassa az érintőpanel kábelét a csatlakozóba, és a kábel rögzítéséhez nyomja le a csatlakozó reteszét.
- **4** Fordítsa fel a csuklótámaszt.

- **1** Kövesse "A [csuklótámasz](#page-45-0) visszahelyezése" című rész 3-9. lépésének műveleteit.
- **2** Helyezze vissza a [billentyűzetet](#page-36-0).
- **3** Kövesse "A [merevlemez-meghajtó](#page-25-0) visszahelyezése" című rész 4-6. lépésének műveleteit.
- **4** Helyezze vissza az alap [burkolatot](#page-18-0).
- **5** Helyezze vissza az [akkumulátort.](#page-15-0)

## **Az akkumulátor csatlakozókártya eltávolítása**

**VIGYÁZAT: A számítógép belsejében végzett munka előtt olvassa el a számítógéphez mellékelt biztonsági tudnivalókat és kövesse a következő fejezet utasításait: Mielőtt [elkezdene](#page-9-0) dolgozni a [számítógép](#page-9-0) belsejében. Miután befejezte a munkát a számítógép belsejében, kövesse a következő fejezet utasításait: Miután [befejezte](#page-12-0)  a munkát a [számítógép](#page-12-0) belsejében. További biztonsági útmutatásokat a dell.com/regulatory\_compliance címen elérhető Megfelelőségi honlapon találhat.** 

#### **Előzetes tennivalók**

- **1** Távolítsa el az [akkumulátort](#page-13-0).
- **2** Távolítsa el az [alapburkolatot](#page-16-0).
- **3** Kövesse "A [merevlemez-meghajtó](#page-22-0) eltávolítása" című rész 1-3. lépésének műveleteit.
- **4** Távolítsa el a [billentyűzetet.](#page-33-0)
- **5** Kövesse "A [csuklótámasz](#page-42-0) eltávolítása" című rész 1-7. lépésének műveleteit.

#### **Művelet**

- **1** Távolítsa el a csavarokat, amelyek az akkumulátor csatlakozókártyát a számítógép alapjához rögzítik.
- **2** Az akkumulátor csatlakozókártyát óvatosan megemelve csatlakoztassa le az alaplapról.

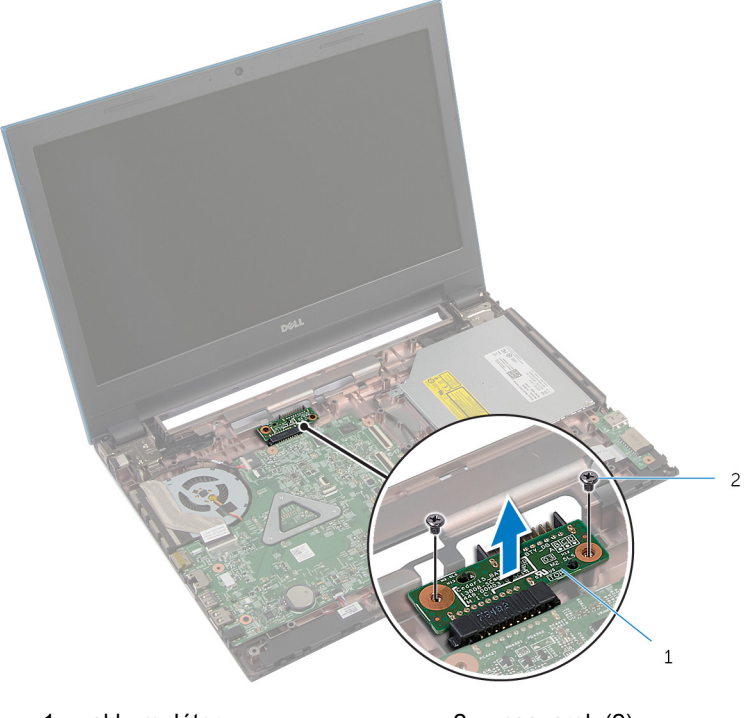

1 akkumulátor csatlakozókártya 2 csavarok (2)

### **Az akkumulátor csatlakozókártya visszahelyezése**

**VIGYÁZAT: A számítógép belsejében végzett munka előtt olvassa el a számítógéphez mellékelt biztonsági tudnivalókat és kövesse a következő fejezet utasításait: Mielőtt [elkezdene](#page-9-0) dolgozni a [számítógép](#page-9-0) belsejében. Miután befejezte a munkát a számítógép belsejében, kövesse a következő fejezet utasításait: Miután [befejezte](#page-12-0)  a munkát a [számítógép](#page-12-0) belsejében. További biztonsági útmutatásokat a dell.com/regulatory\_compliance címen elérhető Megfelelőségi honlapon találhat.** 

#### **Művelet**

- **1** Csatlakoztassa az akkumulátor csatlakozókártyát az alaplapi csatlakozóba.
- **2** Helyezze vissza a csavarokat, amelyek az akkumulátor csatlakozókártyát a számítógép alapjához rögzítik.

- **1** Kövesse "A [csuklótámasz](#page-45-0) visszahelyezése" című rész 3-9. lépésének műveleteit.
- **2** Helyezze vissza a [billentyűzetet](#page-36-0).
- **3** Kövesse "A [merevlemez-meghajtó](#page-25-0) visszahelyezése" című rész 4-6. lépésének műveleteit.
- **4** Helyezze vissza az alap [burkolatot](#page-18-0).
- **5** Helyezze vissza az [akkumulátort.](#page-15-0)

# <span id="page-57-0"></span>**Az I/O panel eltávolítása**

**VIGYÁZAT: A számítógép belsejében végzett munka előtt olvassa el a számítógéphez mellékelt biztonsági tudnivalókat és kövesse a következő fejezet utasításait: Mielőtt [elkezdene](#page-9-0) dolgozni a [számítógép](#page-9-0) belsejében. Miután befejezte a munkát a számítógép belsejében, kövesse a következő fejezet utasításait: Miután [befejezte](#page-12-0)  a munkát a [számítógép](#page-12-0) belsejében. További biztonsági útmutatásokat a dell.com/regulatory\_compliance címen elérhető Megfelelőségi honlapon találhat.** 

#### **Előzetes tennivalók**

- **1** Távolítsa el az [akkumulátort](#page-13-0).
- **2** Távolítsa el az [alapburkolatot](#page-16-0).
- **3** Kövesse "A [merevlemez-meghajtó](#page-22-0) eltávolítása" című rész 1-3. lépésének műveleteit.
- **4** Távolítsa el a [billentyűzetet.](#page-33-0)
- **5** Kövesse "A [csuklótámasz](#page-42-0) eltávolítása" című rész 1-7. lépésének műveleteit.

#### **Művelet**

- **1** Oldja ki a fület, amely az I/O kártyát a számítógép alapjához rögzíti, és fordítsa fel az I/O kártyát.
- **2** Emelje meg a csatlakozó reteszt, és a húzófül segítségével csatlakoztassa le az I/O kártya kábelét az I/O kártyáról.

Emelje ki az I/O kártyát a számítógépből.

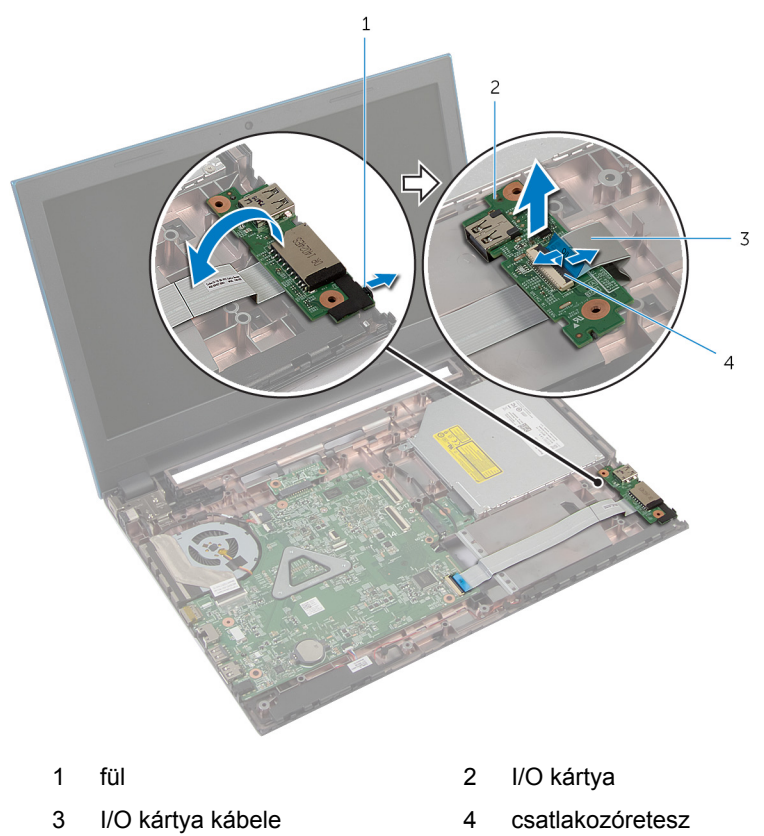

# **Az I/O kártya visszahelyezése**

**VIGYÁZAT: A számítógép belsejében végzett munka előtt olvassa el a számítógéphez mellékelt biztonsági tudnivalókat és kövesse a következő fejezet utasításait: Mielőtt [elkezdene](#page-9-0) dolgozni a [számítógép](#page-9-0) belsejében. Miután befejezte a munkát a számítógép belsejében, kövesse a következő fejezet utasításait: Miután [befejezte](#page-12-0)  a munkát a [számítógép](#page-12-0) belsejében. További biztonsági útmutatásokat a dell.com/regulatory\_compliance címen elérhető Megfelelőségi honlapon találhat.** 

#### **Művelet**

- **1** Az I/O kártya kábelét csúsztassa az I/O kártya kábelcsatlakozójára, és a kábel rögzítéséhez nyomja le a csatlakozóreteszt.
- **2** Fordítsa fel az I/O kártyát és pattintsa a helyére.

- **1** Kövesse "A [csuklótámasz](#page-45-0) visszahelyezése" című rész 3-9. lépésének műveleteit.
- **2** Helyezze vissza a [billentyűzetet](#page-36-0).
- **3** Kövesse "A [merevlemez-meghajtó](#page-25-0) visszahelyezése" című rész 4-6. lépésének műveleteit.
- **4** Helyezze vissza az alap [burkolatot](#page-18-0).
- **5** Helyezze vissza az [akkumulátort.](#page-15-0)

## **Az optikai meghajtó csatlakozókártya eltávolítása**

**VIGYÁZAT: A számítógép belsejében végzett munka előtt olvassa el a számítógéphez mellékelt biztonsági tudnivalókat és kövesse a következő fejezet utasításait: Mielőtt [elkezdene](#page-9-0) dolgozni a [számítógép](#page-9-0) belsejében. Miután befejezte a munkát a számítógép belsejében, kövesse a következő fejezet utasításait: Miután [befejezte](#page-12-0)  a munkát a [számítógép](#page-12-0) belsejében. További biztonsági útmutatásokat a dell.com/regulatory\_compliance címen elérhető Megfelelőségi honlapon találhat.** 

#### **Előzetes tennivalók**

- **1** Távolítsa el az [akkumulátort](#page-13-0).
- **2** Távolítsa el az [alapburkolatot](#page-16-0).
- **3** Kövesse "A [merevlemez-meghajtó](#page-22-0) eltávolítása" című rész 1-3. lépésének műveleteit.
- **4** Kövesse "Az optikai [meghajtó](#page-19-0) eltávolítása" című rész 1-2. lépésének műveleteit.
- **5** Távolítsa el a [billentyűzetet.](#page-33-0)
- **6** Kövesse "A [csuklótámasz](#page-42-0) eltávolítása" című rész 1-7. lépésének műveleteit.

#### **Művelet**

- **1** Zárja le a kijelzőt és fordítsa a számítógépet a hátoldalával felfelé.
- **2** Csatlakoztassa le az antennakábeleket a vezeték nélküli kártyáról, és a kábeleket távolítsa el a számítógép alapján lévő kábelvezetőkből.

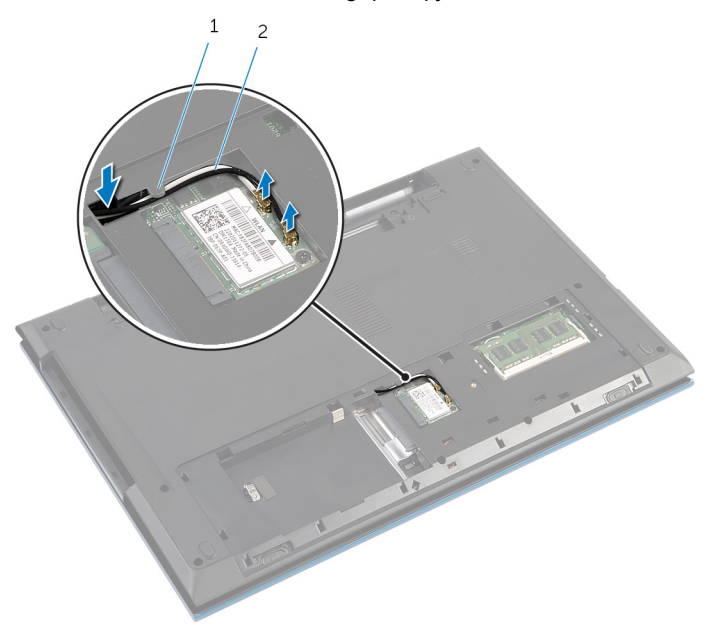

1 kábelvezető 2 antennakábelek (2)

- **3** Fordítsa fel a számítógépet, és nyissa ki a kijelzőt, amennyire csak lehetséges.
- **4** Az antennakábeleket távolítsa el a számítógép alapján lévő nyílásokból, és a kábeleket távolítsa el az optikai meghajtó csatlakozókártyáról.
- **5** Távolítsa el a csavarokat, amelyek az optikai meghajtó csatlakozókártyát a számítógép aljához rögzítik.
- **6** Az optikai meghajtó csatlakozót elcsúsztatva csatlakoztassa le az alaplapról.

**7** Az optikai meghajtó csatlakozókártyát emelje le a számítógép alapjáról.

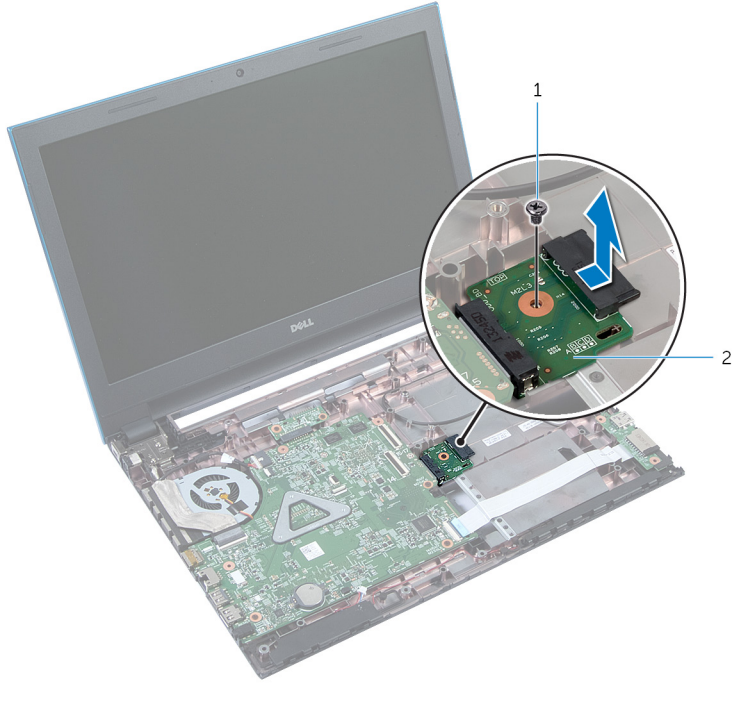

1 csavar **2** optikai meghajtó csatlakozókártya

### **Az optikai meghajtó csatlakozókártya visszahelyezése**

**VIGYÁZAT: A számítógép belsejében végzett munka előtt olvassa el a számítógéphez mellékelt biztonsági tudnivalókat és kövesse a következő fejezet utasításait: Mielőtt [elkezdene](#page-9-0) dolgozni a [számítógép](#page-9-0) belsejében. Miután befejezte a munkát a számítógép belsejében, kövesse a következő fejezet utasításait: Miután [befejezte](#page-12-0)  a munkát a [számítógép](#page-12-0) belsejében. További biztonsági útmutatásokat a dell.com/regulatory\_compliance címen elérhető Megfelelőségi honlapon találhat.** 

#### **Művelet**

- **1** Az optikai meghajtó csatlakozókártyát csúsztassa az alaplapi csatlakozójába.
- **2** Helyezze vissza a csavarokat, amelyek az optikai meghajtó csatlakozókártyát a számítógép aljához rögzítik.
- **3** Az antenna kábeleket veszesse el az optikai meghajtó csatlakozókártyán, és a kábeleket csúsztassa a számítógép alapján lévő nyílásokba.
- **4** Zárja le a kijelzőt és fordítsa a számítógépet a hátoldalával felfelé.
- **5** Vezesse el az antennakábeleket a számítógép alapján található kábelvezetőben.
- **6** Az antenna kábeleket csatlakoztassa a vezeték nélküli kártyára. Lásd: "A [vezeték](#page-32-0) nélküli kártya visszahelyezése".

- **1** Kövesse "A [csuklótámasz](#page-45-0) visszahelyezése" című rész 3-9. lépésének műveleteit.
- **2** Helyezze vissza a [billentyűzetet](#page-36-0).
- **3** Kövesse "Az optikai [meghajtó](#page-21-0) visszahelyezése" című rész 4-5. lépésének műveleteit.
- **4** Kövesse "A [merevlemez-meghajtó](#page-25-0) visszahelyezése" című rész 4-6. lépésének műveleteit.
- **5** Helyezze vissza az alap [burkolatot](#page-18-0).

Helyezze vissza az **akkumulátort**.

# **A gombelem eltávolítása**

**VIGYÁZAT: A számítógép belsejében végzett munka előtt olvassa el a számítógéphez mellékelt biztonsági tudnivalókat és kövesse a következő fejezet utasításait: Mielőtt [elkezdene](#page-9-0) dolgozni a [számítógép](#page-9-0) belsejében. Miután befejezte a munkát a számítógép belsejében, kövesse a következő fejezet utasításait: Miután [befejezte](#page-12-0)  a munkát a [számítógép](#page-12-0) belsejében. További biztonsági útmutatásokat a dell.com/regulatory\_compliance címen elérhető Megfelelőségi honlapon találhat.** 

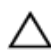

**FIGYELMEZTETÉS: A gombelemek eltávolítása a BIOS-t alapértelmezett beállításra állítja vissza. Javasoljuk, hogy jegyezze fel a BIOS beállításait, mielőtt eltávolítja a gombelemet.**

#### **Előzetes tennivalók**

- **1** Távolítsa el az [akkumulátort](#page-13-0).
- **2** Távolítsa el az [alapburkolatot](#page-16-0).
- **3** Kövesse "A [merevlemez-meghajtó](#page-22-0) eltávolítása" című rész 1-3. lépésének műveleteit.
- **4** Távolítsa el a [billentyűzetet.](#page-33-0)
- **5** Kövesse "A [csuklótámasz](#page-42-0) eltávolítása" című rész 1-7. lépésének műveleteit.

#### **Művelet**

Egy műanyag pálca segítségével óvatosan fejtse ki a gombelemet az alaplapon található aljzatból.

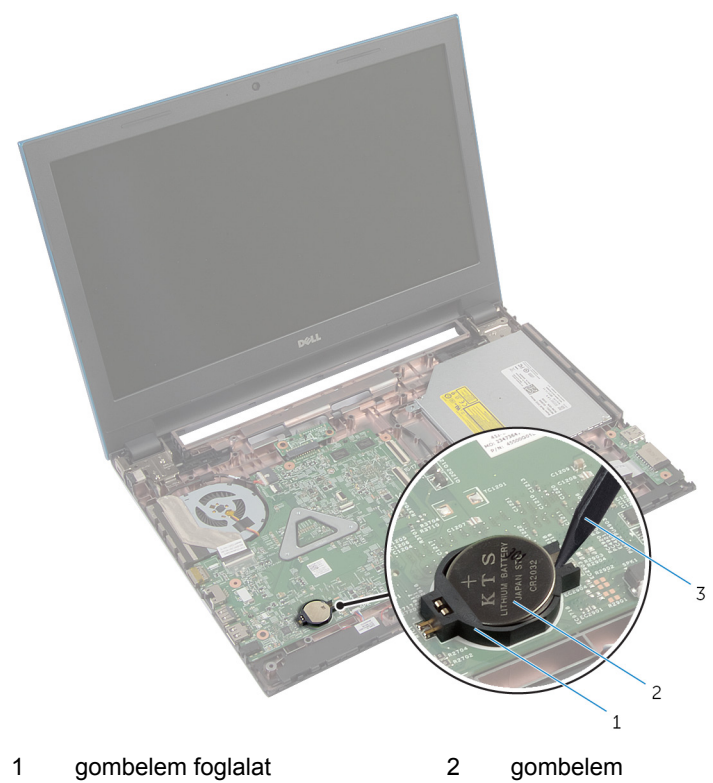

műanyag pálca

# **A gombelem visszahelyezése**

**VIGYÁZAT: A számítógép belsejében végzett munka előtt olvassa el a számítógéphez mellékelt biztonsági tudnivalókat és kövesse a következő fejezet utasításait: Mielőtt [elkezdene](#page-9-0) dolgozni a [számítógép](#page-9-0) belsejében. Miután befejezte a munkát a számítógép belsejében, kövesse a következő fejezet utasításait: Miután [befejezte](#page-12-0)  a munkát a [számítógép](#page-12-0) belsejében. További biztonsági útmutatásokat a dell.com/regulatory\_compliance címen elérhető Megfelelőségi honlapon találhat.** 

#### **Művelet**

Helyezze a gombelemet pozitív oldalával fölfelé az alaplapon található aljzatba.

- **1** Kövesse "A [csuklótámasz](#page-45-0) visszahelyezése" című rész 3-9. lépésének műveleteit.
- **2** Helyezze vissza a [billentyűzetet](#page-36-0).
- **3** Kövesse "A [merevlemez-meghajtó](#page-25-0) visszahelyezése" című rész 4-6. lépésének műveleteit.
- **4** Helyezze vissza az [akkumulátort.](#page-15-0)
- **5** Helyezze vissza az alap [burkolatot](#page-18-0).

# **A tápadapter port eltávolítása**

**VIGYÁZAT: A számítógép belsejében végzett munka előtt olvassa el a számítógéphez mellékelt biztonsági tudnivalókat és kövesse a következő fejezet utasításait: Mielőtt [elkezdene](#page-9-0) dolgozni a [számítógép](#page-9-0) belsejében. Miután befejezte a munkát a számítógép belsejében, kövesse a következő fejezet utasításait: Miután [befejezte](#page-12-0)  a munkát a [számítógép](#page-12-0) belsejében. További biztonsági útmutatásokat a dell.com/regulatory\_compliance címen elérhető Megfelelőségi honlapon találhat.** 

#### **Előzetes tennivalók**

- **1** Távolítsa el az [akkumulátort](#page-13-0).
- **2** Távolítsa el az [alapburkolatot](#page-16-0).
- **3** Kövesse "A [merevlemez-meghajtó](#page-22-0) eltávolítása" című rész 1-3. lépésének műveleteit.
- **4** Távolítsa el a [billentyűzetet.](#page-33-0)
- **5** Kövesse "A [csuklótámasz](#page-42-0) eltávolítása" című rész 1-7. lépésének műveleteit.

#### **Művelet**

- **1** Csatlakoztassa le a hálózati adapterbemenet kábelét az alaplapról.
- **2** Távolítsa el a tápadapter port kábelét a számítógép alján lévő kábelvezetőkből.

Emelje ki a tápadapter portot a kábelével együtt a számítógép alapjából.

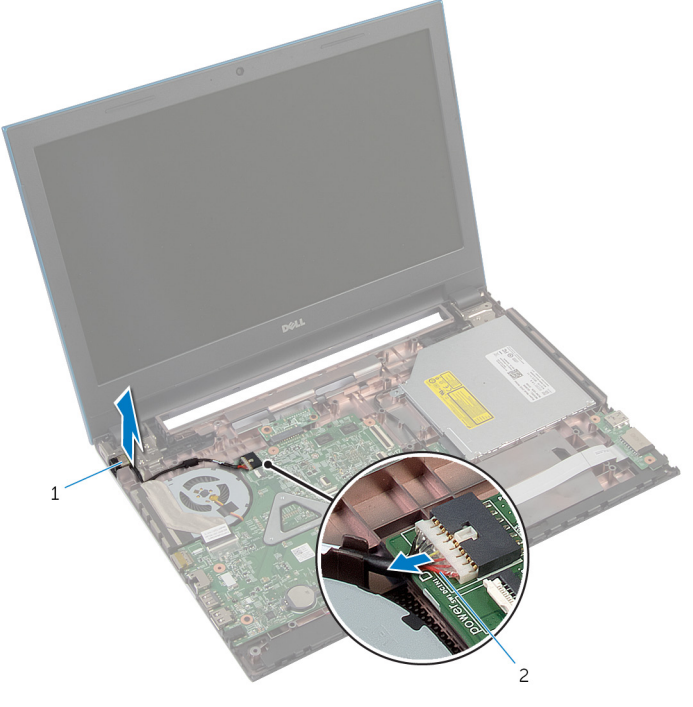

1 tápadapter port 2 tápadapter port kábele

## **A tápadapter port visszahelyezése**

**VIGYÁZAT: A számítógép belsejében végzett munka előtt olvassa el a számítógéphez mellékelt biztonsági tudnivalókat és kövesse a következő fejezet utasításait: Mielőtt [elkezdene](#page-9-0) dolgozni a [számítógép](#page-9-0) belsejében. Miután befejezte a munkát a számítógép belsejében, kövesse a következő fejezet utasításait: Miután [befejezte](#page-12-0)  a munkát a [számítógép](#page-12-0) belsejében. További biztonsági útmutatásokat a dell.com/regulatory\_compliance címen elérhető Megfelelőségi honlapon találhat.** 

#### **Művelet**

- **1** Csúsztassa a tápadapter portot a számítógép alján található nyílásba.
- **2** Vezesse el a hálózati tápadapter port kábelét a számítógép alapján lévő kábelvezetőkben.
- **3** Csatlakoztassa a hálózati tápadapter port kábelét az alaplapra.

- **1** Kövesse "A [csuklótámasz](#page-45-0) visszahelyezése" című rész 3-9. lépésének műveleteit.
- **2** Helyezze vissza a [billentyűzetet](#page-36-0).
- **3** Kövesse "A [merevlemez-meghajtó](#page-25-0) visszahelyezése" című rész 4-6. lépésének műveleteit.
- **4** Helyezze vissza az alap [burkolatot](#page-18-0).
- **5** Helyezze vissza az [akkumulátort.](#page-15-0)

# **A hangszórók eltávolítása**

**VIGYÁZAT: A számítógép belsejében végzett munka előtt olvassa el a számítógéphez mellékelt biztonsági tudnivalókat és kövesse a következő fejezet utasításait: Mielőtt [elkezdene](#page-9-0) dolgozni a [számítógép](#page-9-0) belsejében. Miután befejezte a munkát a számítógép belsejében, kövesse a következő fejezet utasításait: Miután [befejezte](#page-12-0)  a munkát a [számítógép](#page-12-0) belsejében. További biztonsági útmutatásokat a dell.com/regulatory\_compliance címen elérhető Megfelelőségi honlapon találhat.** 

#### **Előzetes tennivalók**

- **1** Távolítsa el az [akkumulátort](#page-13-0).
- **2** Távolítsa el az [alapburkolatot](#page-16-0).
- **3** Kövesse "A [merevlemez-meghajtó](#page-22-0) eltávolítása" című rész 1-3. lépésének műveleteit.
- **4** Távolítsa el a [billentyűzetet.](#page-33-0)
- **5** Kövesse "A [csuklótámasz](#page-42-0) eltávolítása" című rész 1-7. lépésének műveleteit.
- **6** Távolítsa el az I/O [kártyát](#page-57-0).

#### **Művelet**

- **1** Csatlakoztassa le a hangszóró kábelét az alaplapról.
- **2** Jegyezze fel a hangszórókábel elvezetésének útvonalát, és távolítsa el a számítógép alapján lévő kábelvezetőkből.
Emelje ki a hangszórókat a kábellel együtt a számítógép alapjából.

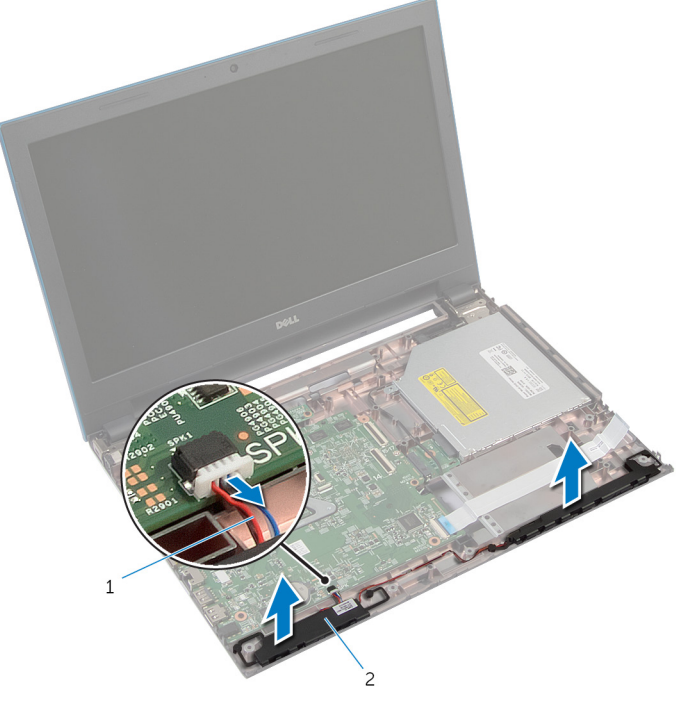

- 
- hangszóró-kábel 2 hangszórók (2 db)

# **A hangszórók visszahelyezése**

**VIGYÁZAT: A számítógép belsejében végzett munka előtt olvassa el a számítógéphez mellékelt biztonsági tudnivalókat és kövesse a következő fejezet utasításait: Mielőtt [elkezdene](#page-9-0) dolgozni a [számítógép](#page-9-0) belsejében. Miután befejezte a munkát a számítógép belsejében, kövesse a következő fejezet utasításait: Miután [befejezte](#page-12-0)  a munkát a [számítógép](#page-12-0) belsejében. További biztonsági útmutatásokat a dell.com/regulatory\_compliance címen elérhető Megfelelőségi honlapon találhat.** 

#### **Művelet**

- **1** Az illesztési jeleket használva illessze a hangszórókat a számítógép alapjára, és a hangszórókat pattintsa a helyére.
- **2** Vezesse el a hangszóró kábelt a számítógép alapján található kábelvezetőkben.
- **3** Csatlakoztassa a hangszóró kábelét az alaplapra.

- **1** Helyezze vissza az I/O [kártyát.](#page-59-0)
- **2** Kövesse "A [csuklótámasz](#page-45-0) visszahelyezése" című rész 3-9. lépésének műveleteit.
- **3** Helyezze vissza a [billentyűzetet](#page-36-0).
- **4** Kövesse "A [merevlemez-meghajtó](#page-25-0) visszahelyezése" című rész 4-6. lépésének műveleteit.
- **5** Helyezze vissza az alap [burkolatot](#page-18-0).
- **6** Helyezze vissza az [akkumulátort.](#page-15-0)

# **Az alaplap eltávolítása**

**VIGYÁZAT: A számítógép belsejében végzett munka előtt olvassa el a számítógéphez mellékelt biztonsági tudnivalókat és kövesse a következő fejezet utasításait: Mielőtt [elkezdene](#page-9-0) dolgozni a [számítógép](#page-9-0) belsejében. Miután befejezte a munkát a számítógép belsejében, kövesse a következő fejezet utasításait: Miután [befejezte](#page-12-0)  a munkát a [számítógép](#page-12-0) belsejében. További biztonsági útmutatásokat a dell.com/regulatory\_compliance címen elérhető Megfelelőségi honlapon találhat.** 

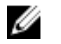

**MEGJEGYZÉS:** Az Ön szervizcímkéje az alaplapon van. Meg kell adnia a szervizcímkét a rendszer beállításakor miután kicserélte az alaplapot.

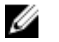

**MEGJEGYZÉS:** Az alaplap cseréjével töröl minden módosítást, amelyet a BIOS-ban a Rendszerbeállítások használatával végzett. Az alaplap cseréje után újra végre kell hajtania a kívánt módosításokat.

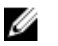

**MEGJEGYZÉS:** Mielőtt a kábeleket lecsatlakoztatja az alaplapról, jegyezze fel a csatlakozók helyét annak érdekében, hogy az alaplap cseréje után a megfelelő kábeleket csatlakoztassa vissza.

#### **Előzetes tennivalók**

- **1** Távolítsa el az [akkumulátort](#page-13-0).
- **2** Távolítsa el az [alapburkolatot](#page-16-0).
- **3** Távolítsa el a [memóriamodult](#page-26-0).
- **4** Kövesse "A [merevlemez-meghajtó](#page-22-0) eltávolítása" című rész 1-3. lépésének műveleteit.
- **5** Kövesse "Az optikai [meghajtó](#page-19-0) eltávolítása" című rész 1-2. lépésének műveleteit.
- **6** Távolítsa el a [vezeték](#page-30-0) nélküli kártyát.
- **7** Távolítsa el a [billentyűzetet.](#page-33-0)
- **8** Kövesse "A [csuklótámasz](#page-42-0) eltávolítása" című rész 1-7. lépésének műveleteit.
- **9** Távolítsa el az akkumulátor [csatlakozókártyát.](#page-54-0)
- **10** Távolítsa el az optikai meghajtó [csatlakozókártyát](#page-60-0).

## <span id="page-75-0"></span>**Művelet**

- Fejtse le a ragasztószalagot, amely a kijelzőkábelt az alaplaphoz rögzíti.
- Emelje fel a csatlakozó reteszeket, és csatlakoztassa le a kijelzőkábelt és az I/O kártya kábelt az alaplapról.
- Csatlakoztassa le a tápadapter port kábelét és a hangszóró kábeleket az alaplapról.

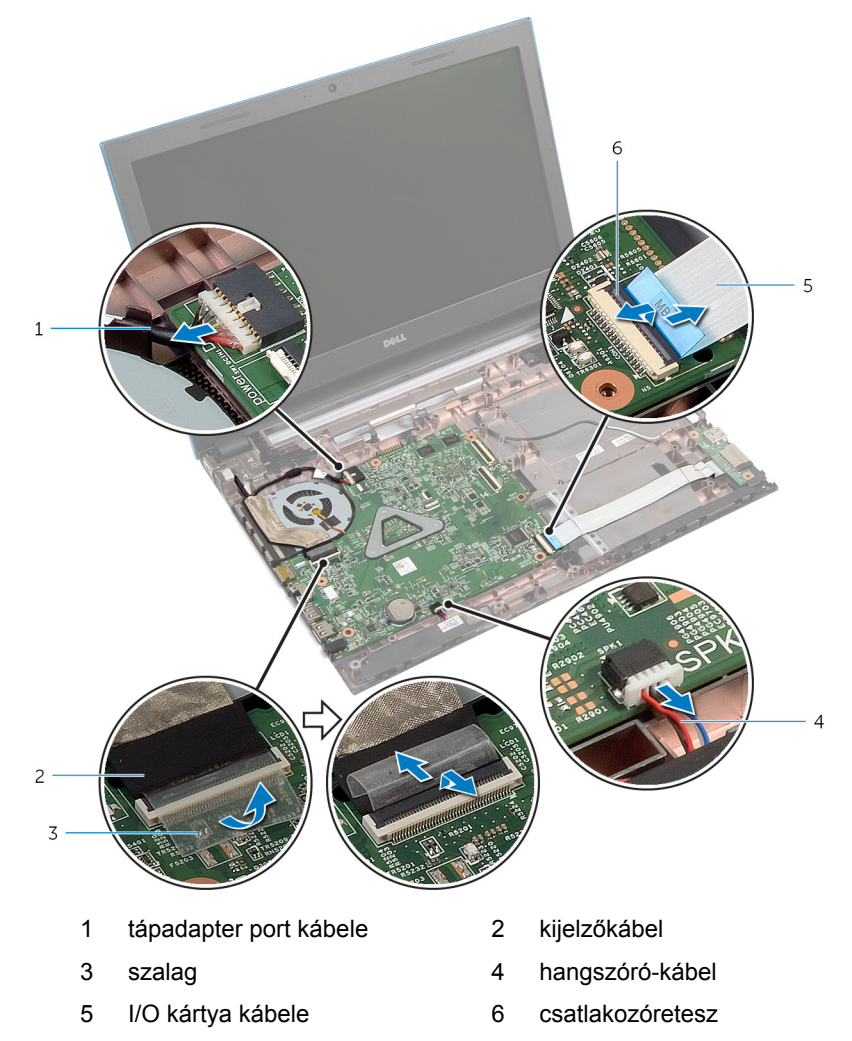

- Távolítsa el a csavarokat, amelyek az alaplapot a számítógép alapjához rögzítik.
- Emelje ki az alaplapot a számítógép alapjából.

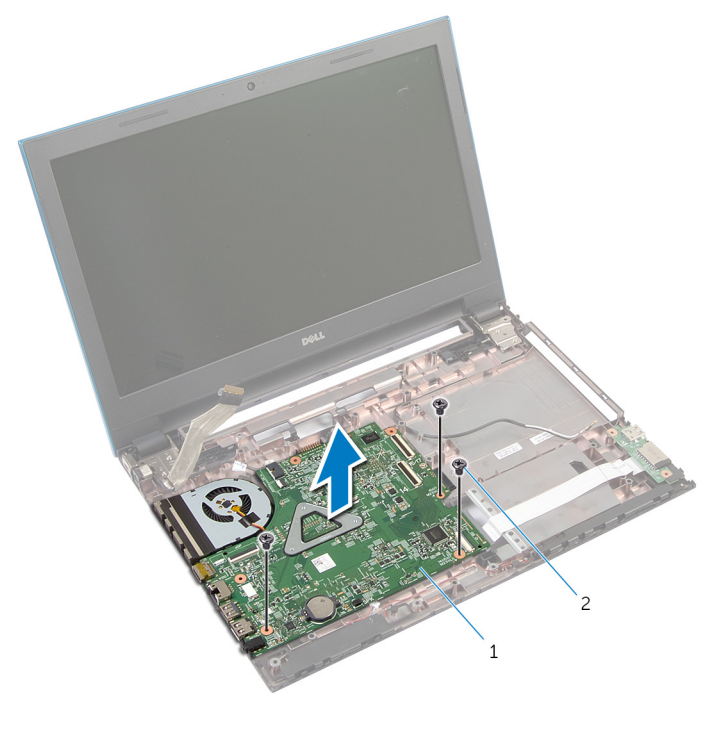

alaplap 2 csavarok (3 db)

Kövesse "A [hűtőborda](#page-80-0) eltávolítása" című rész 1-4. lépésének műveleteit.

# <span id="page-77-0"></span>**Az alaplap visszahelyezése**

**VIGYÁZAT: A számítógép belsejében végzett munka előtt olvassa el a számítógéphez mellékelt biztonsági tudnivalókat és kövesse a következő fejezet utasításait: Mielőtt [elkezdene](#page-9-0) dolgozni a [számítógép](#page-9-0) belsejében. Miután befejezte a munkát a számítógép belsejében, kövesse a következő fejezet utasításait: Miután [befejezte](#page-12-0)  a munkát a [számítógép](#page-12-0) belsejében. További biztonsági útmutatásokat a dell.com/regulatory\_compliance címen elérhető Megfelelőségi honlapon találhat.** 

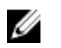

**MEGJEGYZÉS:** Az Ön szervizcímkéje az alaplapon van. Meg kell adnia a szervizcímkét a rendszer beállításakor miután kicserélte az alaplapot.

#### **Művelet**

- **1** Kövesse "A [hűtőborda](#page-81-0) visszahelyezése" című rész 1-4. lépésének műveleteit.
- **2** Igazítsa az alaplapon lévő csavarhelyeket a számítógépházon található csavarhelyekhez.

**FIGYELMEZTETÉS: Gondoskodjon arról, hogy az alaplap alatt ne legyen kábel.**

- **3** Tegye vissza a csavarokat, amelyek az alaplapot a számítógép aljához rögzítik.
- **4** Csatlakoztassa a tápadapter port kábelét és a hangszóró kábeleket az alaplapra.
- **5** A kijelző és az I/O kártya kábelét csúsztassa az alaplapon lévő csatlakozóikba, és a kábelek rögzítéséhez nyomja le a csatlakozó reteszeket.
- **6** Ragassza vissza a szalagot, amely a kijelzőkábelt az alaplaphoz rögzíti.

- **1** Helyezze vissza az optikai meghajtó [csatlakozókártyát.](#page-63-0)
- **2** Helyezze vissza az akkumulátor [csatlakozókártyát](#page-56-0).
- **3** Kövesse "A [csuklótámasz](#page-45-0) visszahelyezése" című rész 3-9. lépésének műveleteit.
- **4** Helyezze vissza a [billentyűzetet](#page-36-0).
- **5** Helyezze vissza a [vezeték](#page-32-0) nélküli kártyát.
- Kövesse "Az optikai [meghajtó](#page-21-0) visszahelyezése" című rész 4-5. lépésének műveleteit.
- Kövesse "A [merevlemez-meghajtó](#page-25-0) visszahelyezése" című rész 4-6. lépésének műveleteit.
- Helyezze vissza a [memóriamodult.](#page-28-0)
- Helyezze vissza az alap [burkolatot](#page-18-0).
- Helyezze vissza az [akkumulátort.](#page-15-0)

## **A hűtőborda szerkezet eltávolítása**

**VIGYÁZAT: A számítógép belsejében végzett munka előtt olvassa el a számítógéphez mellékelt biztonsági tudnivalókat és kövesse a következő fejezet utasításait: Mielőtt [elkezdene](#page-9-0) dolgozni a [számítógép](#page-9-0) belsejében. Miután befejezte a munkát a számítógép belsejében, kövesse a következő fejezet utasításait: Miután [befejezte](#page-12-0)  a munkát a [számítógép](#page-12-0) belsejében. További biztonsági útmutatásokat a dell.com/regulatory\_compliance címen elérhető Megfelelőségi honlapon találhat.** 

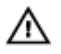

**VIGYÁZAT: A hűtőbordák normál működés közben felforrósodhatnak. Adjon nekik elegendő időt lehűlni, mielőtt hozzájuk ér.**

**FIGYELMEZTETÉS: A processzor maximális hűtését biztosítandó, ne érintse meg a hőátadó területeit a hűtőbordáknak. A kezén található olajok csökkenthetik a hővezető paszta hőleadó képességét.**

#### **Előzetes tennivalók**

- **1** Távolítsa el az [akkumulátort](#page-13-0).
- **2** Távolítsa el az [alapburkolatot](#page-16-0).
- **3** Kövesse "A [merevlemez-meghajtó](#page-22-0) eltávolítása" című rész 1-3. lépésének műveleteit.
- **4** Kövesse "Az optikai [meghajtó](#page-19-0) eltávolítása" című rész 1-2. lépésének műveleteit.
- **5** Távolítsa el a [vezeték](#page-30-0) nélküli kártyát.
- **6** Távolítsa el a [billentyűzetet.](#page-33-0)
- **7** Kövesse "A [csuklótámasz](#page-42-0) eltávolítása" című rész 1-7. lépésének műveleteit.
- **8** Távolítsa el az akkumulátor [csatlakozókártyát.](#page-54-0)
- **9** Távolítsa el az optikai meghajtó [csatlakozókártyát](#page-60-0).
- **10** Kövesse "Az [alaplap](#page-75-0) eltávolítása" című rész 1-5. lépésének műveleteit.

#### <span id="page-80-0"></span>**Művelet**

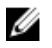

**MEGJEGYZÉS:** Az Ön számítógépében lévő hűtőborda a megrendelt konfigurációtól függően eltérő megjelenésű lehet.

- **1** Fordítsa fel az alaplapot és helyezze egy sima és tiszta felületre.
- **2** Egymás után (a hűtőbordán jelölt sorrendben) lazítsa meg az elveszíthetetlen csavarokat, amelyek a hűtőborda szerkezetet az alaplaphoz rögzítik.
- **3** Csatlakoztassa le a ventilátor kábelét az alaplapról.
- **4** Emelje le a hűtőborda szerkezetet az alaplapról.

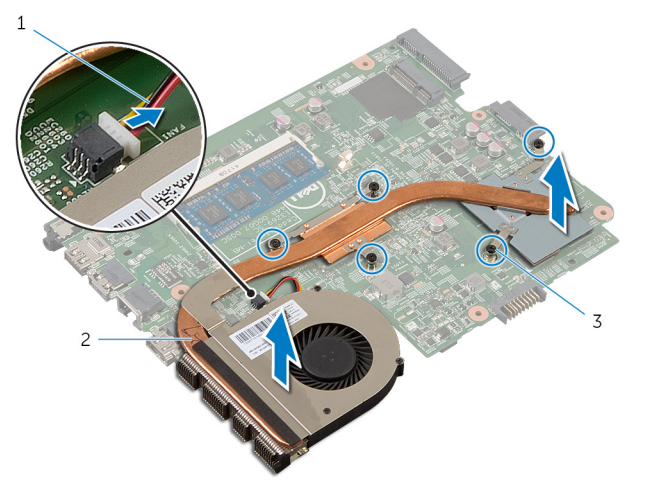

- 
- 1 ventilátorkábel 2 hűtőborda szerkezet
- 3 rögzítőcsavarok (5)

## <span id="page-81-0"></span>**A hűtőborda szerkezet visszahelyezése**

**VIGYÁZAT: A számítógép belsejében végzett munka előtt olvassa el a számítógéphez mellékelt biztonsági tudnivalókat és kövesse a következő fejezet utasításait: Mielőtt [elkezdene](#page-9-0) dolgozni a [számítógép](#page-9-0) belsejében. Miután befejezte a munkát a számítógép belsejében, kövesse a következő fejezet utasításait: Miután [befejezte](#page-12-0)  a munkát a [számítógép](#page-12-0) belsejében. További biztonsági útmutatásokat a dell.com/regulatory\_compliance címen elérhető Megfelelőségi honlapon találhat.** 

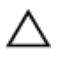

**FIGYELMEZTETÉS: A hűtőborda nem megfelelő elhelyezése az alaplap és a processzor sérülését okozhatja.**

#### **Művelet**

- **1** Illessze a hűtőborda szerkezeten lévő csavarlyukakat az alaplapon található csavarlyukakhoz.
- **2** Egymás után (a hűtőbordán jelölt sorrendben) húzza meg az elveszíthetetlen csavarokat, amelyek a hűtőborda szerkezetet az alaplaphoz rögzítik.
- **3** Csatlakoztassa a ventilátor kábelét az alaplapra.
- **4** Fordítsa fel az alaplapot.

- **1** Kövesse "Az [alaplap](#page-77-0) visszahelyezése" című rész 2-6. lépésének műveleteit.
- **2** Helyezze vissza az akkumulátor [csatlakozókártyát](#page-56-0).
- **3** Helyezze vissza az optikai meghajtó [csatlakozókártyát.](#page-63-0)
- **4** Kövesse "A [csuklótámasz](#page-45-0) visszahelyezése" című rész 3-9. lépésének műveleteit.
- **5** Helyezze vissza a [billentyűzetet](#page-36-0).
- **6** Helyezze vissza a [vezeték](#page-32-0) nélküli kártyát.
- **7** Kövesse "Az optikai [meghajtó](#page-21-0) visszahelyezése" című rész 4-5. lépésének műveleteit.
- **8** Kövesse "A [merevlemez-meghajtó](#page-25-0) visszahelyezése" című rész 4-6. lépésének műveleteit.
- **9** Helyezze vissza az alap [burkolatot](#page-18-0).

Helyezze vissza az [akkumulátort.](#page-15-0)

# <span id="page-83-0"></span>**A kijelzőszerkezet eltávolítása**

**VIGYÁZAT: A számítógép belsejében végzett munka előtt olvassa el a számítógéphez mellékelt biztonsági tudnivalókat és kövesse a következő fejezet utasításait: Mielőtt [elkezdene](#page-9-0) dolgozni a [számítógép](#page-9-0) belsejében. Miután befejezte a munkát a számítógép belsejében, kövesse a következő fejezet utasításait: Miután [befejezte](#page-12-0)  a munkát a [számítógép](#page-12-0) belsejében. További biztonsági útmutatásokat a dell.com/regulatory\_compliance címen elérhető Megfelelőségi honlapon találhat.** 

#### **Előzetes tennivalók**

- **1** Távolítsa el az [akkumulátort](#page-13-0).
- **2** Távolítsa el az [alapburkolatot](#page-16-0).
- **3** Kövesse "A [merevlemez-meghajtó](#page-22-0) eltávolítása" című rész 1-3. lépésének műveleteit.
- **4** Kövesse "Az optikai [meghajtó](#page-19-0) eltávolítása" című rész 1-2. lépésének műveleteit.
- **5** Távolítsa el a [billentyűzetet.](#page-33-0)
- **6** Kövesse "A [csuklótámasz](#page-42-0) eltávolítása" című rész 1-7. lépésének műveleteit.
- **7** Távolítsa el a [tápadapter](#page-68-0) portot.

#### **Művelet**

- **1** Zárja le a kijelzőt és fordítsa a számítógépet a hátoldalával felfelé.
- **2** Csatlakoztassa le az antennakábeleket a vezeték nélküli kártyáról.

Távolítsa el az antennakábeleket a számítógép alapján található kábelvezetőből.

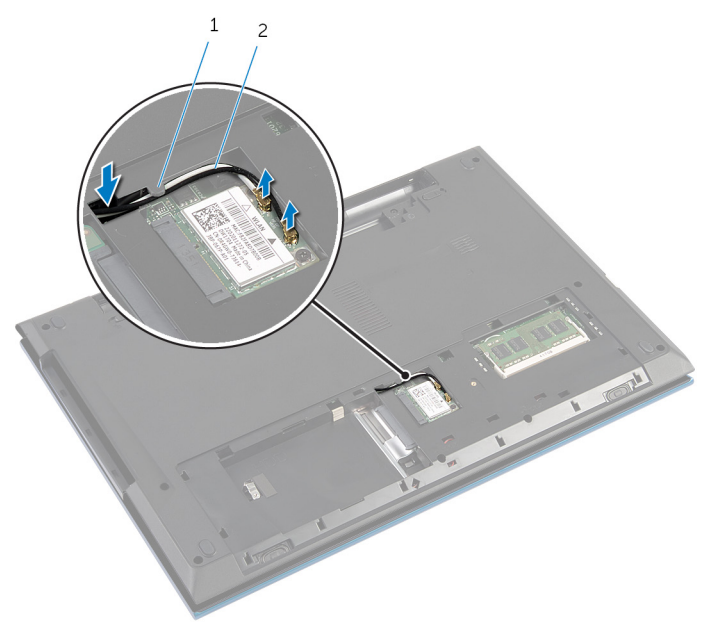

- kábelvezető 2 antennakábelek (2)
- Fordítsa fel a számítógépet, és nyissa ki a kijelzőt, amennyire csak lehetséges.
- Távolítsa el az antennakábeleket a számítógép alapján található nyílásból.
- Fejtse le a ragasztószalagot, amely a kijelzőkábelt az alaplaphoz rögzíti.

Emelje fel a csatlakozóreteszt, és csatlakoztassa le a kijelzőkábelt az alaplapról.

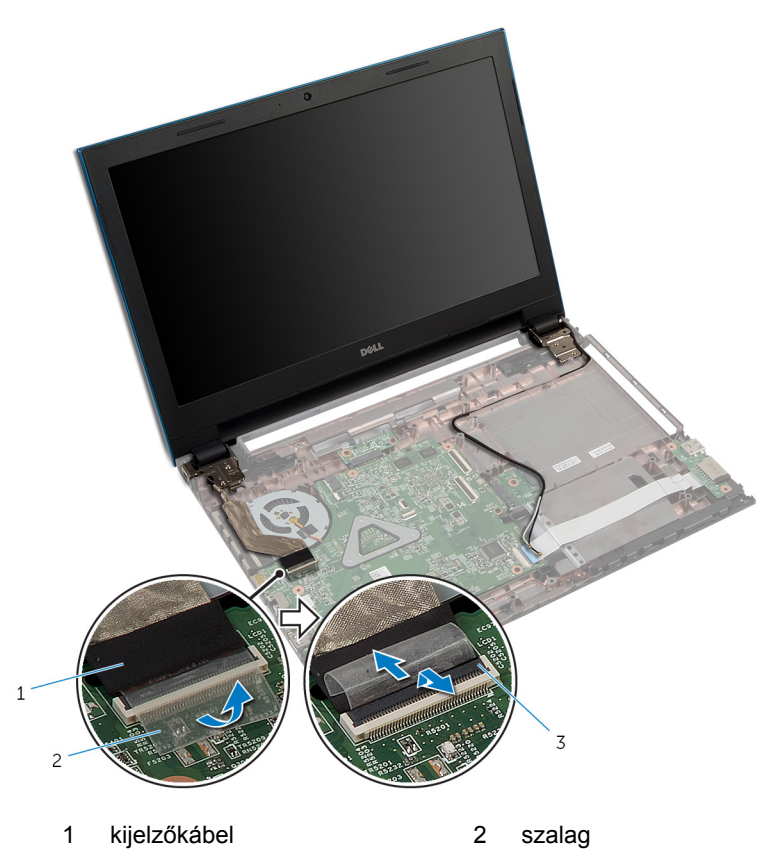

csatlakozóretesz

- Távolítsa el a csavarokat, amelyek a kijelző csuklópántokat a számítógép alapjához rögzítik.
- Jegyezze fel az antennakábel elvezetésének útvonalát, és távolítsa el a számítógép alapján lévő kábelvezetőkből.

A kijelző csuklópántokat oldja ki a számítógép alapján lévő fülekből, és a kijelzőszerkezetet emelje ki a számítógép alapjából.

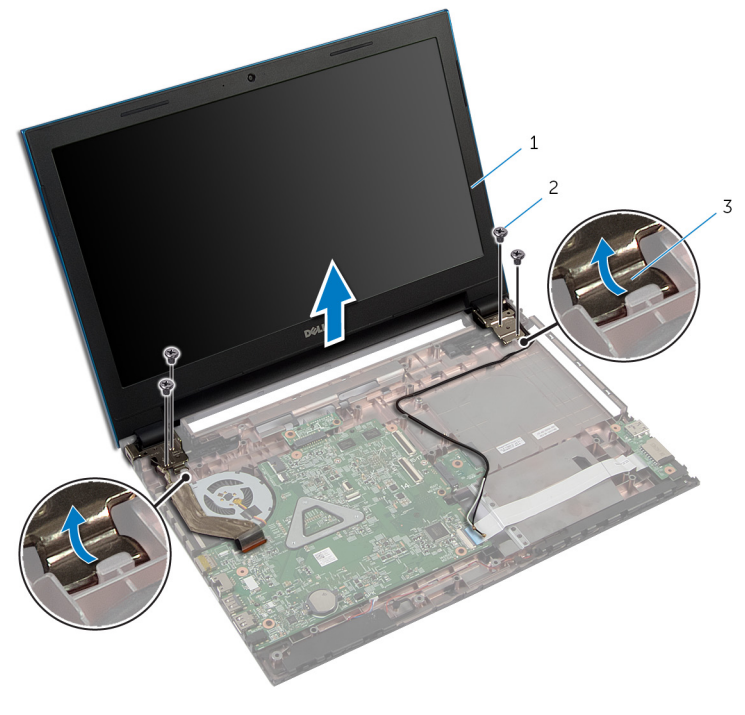

- kijelzőszerkezet 2 csavarok (4)
- a kijelző csuklópántjai (2 db)

## <span id="page-87-0"></span>**A kijelzőszerkezet visszahelyezése**

**VIGYÁZAT: A számítógép belsejében végzett munka előtt olvassa el a számítógéphez mellékelt biztonsági tudnivalókat és kövesse a következő fejezet utasításait: Mielőtt [elkezdene](#page-9-0) dolgozni a [számítógép](#page-9-0) belsejében. Miután befejezte a munkát a számítógép belsejében, kövesse a következő fejezet utasításait: Miután [befejezte](#page-12-0)  a munkát a [számítógép](#page-12-0) belsejében. További biztonsági útmutatásokat a dell.com/regulatory\_compliance címen elérhető Megfelelőségi honlapon találhat.** 

#### **Művelet**

- **1** A kijelző csuklópántokat csúsztassa a számítógép alapján lévő fül alá, és a kijelző csuklópántokon lévő csavarlyukakat illessze a számítógép alapján lévő csavarlyukakhoz.
- **2** Helyezze vissza a csavarokat, amelyek a kijelző csuklópántokat a számítógép alapjához rögzítik.
- **3** Vezesse el az antennakábeleket a számítógép alapján található kábelvezetőben.
- **4** Csatlakoztassa a kijelzőkábelt az alaplapra.
- **5** Ragassza vissza a szalagot, amely a kijelzőkábelt az alaplaphoz rögzíti.
- **6** Csúsztassa át az antennakábeleket az alaplapon található nyíláson.
- **7** Zárja le a kijelzőt és fordítsa a számítógépet a hátoldalával felfelé.
- **8** Vezesse el az antennakábeleket a számítógép alapján található kábelvezetőben.
- **9** Az antenna kábeleket csatlakoztassa a vezeték nélküli kártyára. Lásd: "[A](#page-32-0)  [vezeték](#page-32-0) nélküli kártya visszahelyezése".
- **10** Fordítsa fel a számítógépet, és nyissa ki a kijelzőt, amennyire csak lehetséges.

- **1** Helyezze vissza a [tápadapter](#page-70-0) portot.
- **2** Kövesse "A [csuklótámasz](#page-45-0) visszahelyezése" című rész 3-9. lépésének műveleteit.
- **3** Helyezze vissza a [billentyűzetet](#page-36-0).
- Kövesse "Az optikai [meghajtó](#page-21-0) visszahelyezése" című rész 4-5. lépésének műveleteit.
- Kövesse "A [merevlemez-meghajtó](#page-25-0) visszahelyezése" című rész 4-6. lépésének műveleteit.
- Helyezze vissza az alap [burkolatot](#page-18-0).
- Helyezze vissza az **akkumulátort**.

# <span id="page-89-0"></span>**A kijelzőelőlap eltávolítása**

**VIGYÁZAT: A számítógép belsejében végzett munka előtt olvassa el a számítógéphez mellékelt biztonsági tudnivalókat és kövesse a következő fejezet utasításait: Mielőtt [elkezdene](#page-9-0) dolgozni a [számítógép](#page-9-0) belsejében. Miután befejezte a munkát a számítógép belsejében, kövesse a következő fejezet utasításait: Miután [befejezte](#page-12-0)  a munkát a [számítógép](#page-12-0) belsejében. További biztonsági útmutatásokat a dell.com/regulatory\_compliance címen elérhető Megfelelőségi honlapon találhat.** 

### **Előzetes tennivalók**

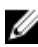

**MEGJEGYZÉS:** Ezek az utasítások csak a nem érintőképernyős kijelzővel rendelkező laptopok esetén érvényesek.

- **1** Távolítsa el az [alapburkolatot](#page-16-0).
- **2** Távolítsa el az [akkumulátort](#page-13-0).
- **3** Kövesse "A [merevlemez-meghajtó](#page-22-0) eltávolítása" című rész 1-3. lépésének műveleteit.
- **4** Kövesse "Az optikai [meghajtó](#page-19-0) eltávolítása" című rész 1-2. lépésének műveleteit.
- **5** Távolítsa el a [billentyűzetet.](#page-33-0)
- **6** Kövesse "A [csuklótámasz](#page-42-0) eltávolítása" című rész 1-7. lépésének műveleteit.
- **7** Távolítsa el a [tápadapter](#page-68-0) portot.
- **8** Távolítsa el a kijelző [szerkezetet.](#page-83-0)

#### **Művelet**

Az ujjhegyeivel óvatosan fejtse ki a kijelzőelőlap belső széleit, és a kijelzőelőlapot emelje ki a kijelzőszerkezetből.

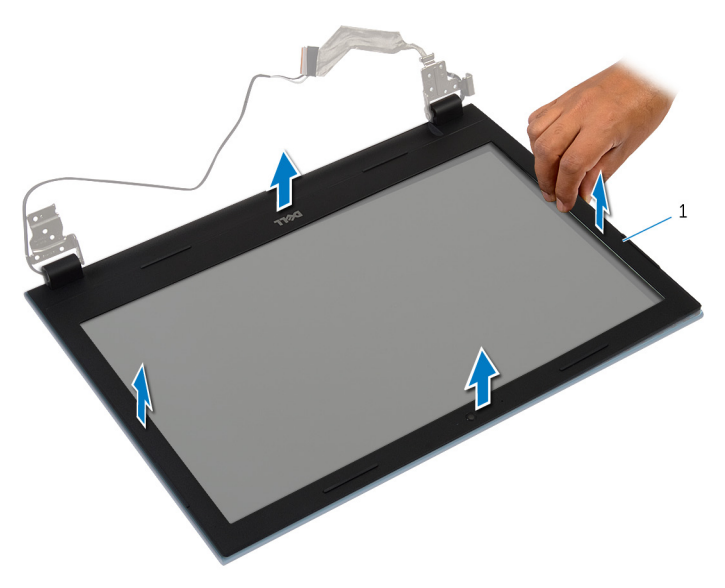

kijelzőelőlap

# <span id="page-91-0"></span>**A kijelzőelőlap visszahelyezése**

**VIGYÁZAT: A számítógép belsejében végzett munka előtt olvassa el a számítógéphez mellékelt biztonsági tudnivalókat és kövesse a következő fejezet utasításait: Mielőtt [elkezdene](#page-9-0) dolgozni a [számítógép](#page-9-0) belsejében. Miután befejezte a munkát a számítógép belsejében, kövesse a következő fejezet utasításait: Miután [befejezte](#page-12-0)  a munkát a [számítógép](#page-12-0) belsejében. További biztonsági útmutatásokat a dell.com/regulatory\_compliance címen elérhető Megfelelőségi honlapon találhat.** 

#### **Művelet**

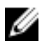

**MEGJEGYZÉS:** Ezek az utasítások csak a nem érintőképernyős kijelzővel rendelkező laptopok esetén érvényesek.

A kijelző előlapot illessze a kijelző hátlapra, és óvatosan pattintsa a helyére.

- **1** Helyezze vissza a [kijelzőegységet](#page-87-0).
- **2** Helyezze vissza a [tápadapter](#page-70-0) portot.
- **3** Kövesse "A [csuklótámasz](#page-45-0) visszahelyezése" című rész 3-9. lépésének műveleteit.
- **4** Helyezze vissza a [billentyűzetet](#page-36-0).
- **5** Kövesse "Az optikai [meghajtó](#page-21-0) visszahelyezése" című rész 4-5. lépésének műveleteit.
- **6** Kövesse "A [merevlemez-meghajtó](#page-25-0) visszahelyezése" című rész 4-6. lépésének műveleteit.
- **7** Helyezze vissza az alap [burkolatot](#page-18-0).
- **8** Helyezze vissza az [akkumulátort.](#page-15-0)

# **A kijelzőpanel eltávolítása**

**VIGYÁZAT: A számítógép belsejében végzett munka előtt olvassa el a számítógéphez mellékelt biztonsági tudnivalókat és kövesse a következő fejezet utasításait: Mielőtt [elkezdene](#page-9-0) dolgozni a [számítógép](#page-9-0) belsejében. Miután befejezte a munkát a számítógép belsejében, kövesse a következő fejezet utasításait: Miután [befejezte](#page-12-0)  a munkát a [számítógép](#page-12-0) belsejében. További biztonsági útmutatásokat a dell.com/regulatory\_compliance címen elérhető Megfelelőségi honlapon találhat.** 

#### **Előzetes tennivalók**

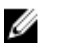

**MEGJEGYZÉS:** Ezek az utasítások csak a nem érintőképernyős kijelzővel rendelkező laptopok esetén érvényesek.

- **1** Távolítsa el az [akkumulátort](#page-13-0).
- **2** Távolítsa el az [alapburkolatot](#page-16-0).
- **3** Kövesse "A [merevlemez-meghajtó](#page-22-0) eltávolítása" című rész 1-3. lépésének műveleteit.
- **4** Kövesse "Az optikai [meghajtó](#page-19-0) eltávolítása" című rész 1-2. lépésének műveleteit.
- **5** Távolítsa el a [billentyűzetet.](#page-33-0)
- **6** Kövesse "A [csuklótámasz](#page-42-0) eltávolítása" című rész 1-7. lépésének műveleteit.
- **7** Távolítsa el a [tápadapter](#page-68-0) portot.
- **8** Távolítsa el a kijelző [szerkezetet.](#page-83-0)
- **9** Távolítsa el a [kijelzőelőlapot.](#page-89-0)

### **Művelet**

- Távolítsa el a csavarokat, amelyek a kijelzőpanelt a kijelző hátlapra rögzítik.
- Óvatosan emelje meg a kijelzőpanelt, fordítsa fel, és helyezze sima és tiszta felületre.

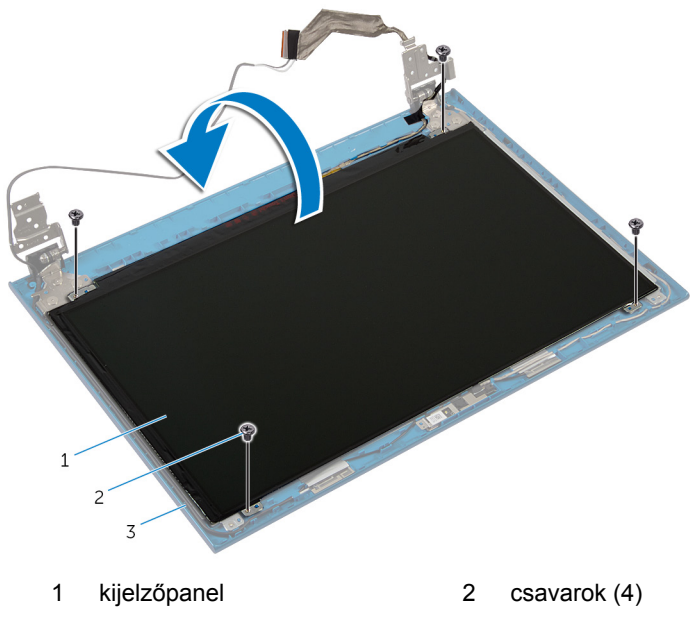

- kijelző hátlap
- Fejtse le a kijelzőkábelt a kijelzőpanelhez rögzítő ragasztószalagot.

Emelje meg a csatlakozó reteszét, és a kijelző kábelét csatlakoztassa le a kijelzőpanelről.

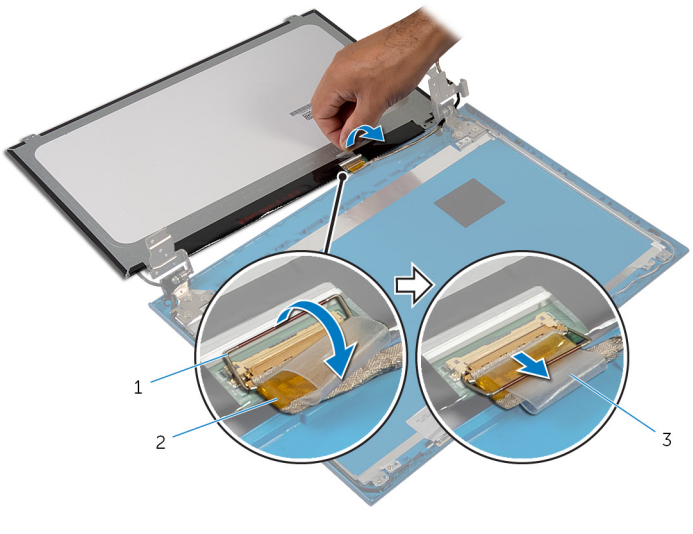

- csatlakozóretesz 2 kijelzőkábel
- szalag

# **A kijelzőpanel visszahelyezése**

**VIGYÁZAT: A számítógép belsejében végzett munka előtt olvassa el a számítógéphez mellékelt biztonsági tudnivalókat és kövesse a következő fejezet utasításait: Mielőtt [elkezdene](#page-9-0) dolgozni a [számítógép](#page-9-0) belsejében. Miután befejezte a munkát a számítógép belsejében, kövesse a következő fejezet utasításait: Miután [befejezte](#page-12-0)  a munkát a [számítógép](#page-12-0) belsejében. További biztonsági útmutatásokat a dell.com/regulatory\_compliance címen elérhető Megfelelőségi honlapon találhat.** 

#### **Művelet**

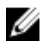

**MEGJEGYZÉS:** Ezek az utasítások csak a nem érintőképernyős kijelzővel rendelkező laptopok esetén érvényesek.

- **1** Csatlakoztassa a kijelző kábelét, és nyomja le a csatlakozóreteszt a kábel rögzítéséhez.
- **2** Ragassza fel a szalagot a kijelzőkábelre.
- **3** A kijelzőpanelt óvatosan helyezze a kijelző hátlapjára.
- **4** Illessze a kijelzőpanel csavarhelyeit a kijelző hátlapján lévő csavarhelyekhez.
- **5** Helyezze vissza a csavarokat, amelyek a kijelzőpanelt a kijelző hátlapra rögzítik.

- **1** Helyezze vissza a [kijelzőelőlapot](#page-91-0).
- **2** Helyezze vissza a [kijelzőegységet](#page-87-0).
- **3** Helyezze vissza a [tápadapter](#page-70-0) portot.
- **4** Kövesse "A [csuklótámasz](#page-45-0) visszahelyezése" című rész 3-9. lépésének műveleteit.
- **5** Helyezze vissza a [billentyűzetet](#page-36-0).
- **6** Kövesse "Az optikai [meghajtó](#page-21-0) visszahelyezése" című rész 4-5. lépésének műveleteit.
- **7** Kövesse "A [merevlemez-meghajtó](#page-25-0) visszahelyezése" című rész 4-6. lépésének műveleteit.
- Helyezze vissza az **alap [burkolatot](#page-18-0)**.
- Helyezze vissza az **akkumulátort**.

## **A kijelző sarokpántok eltávolítása**

**VIGYÁZAT: A számítógép belsejében végzett munka előtt olvassa el a számítógéphez mellékelt biztonsági tudnivalókat és kövesse a következő fejezet utasításait: Mielőtt [elkezdene](#page-9-0) dolgozni a [számítógép](#page-9-0) belsejében. Miután befejezte a munkát a számítógép belsejében, kövesse a következő fejezet utasításait: Miután [befejezte](#page-12-0)  a munkát a [számítógép](#page-12-0) belsejében. További biztonsági útmutatásokat a dell.com/regulatory\_compliance címen elérhető Megfelelőségi honlapon találhat.** 

#### **Előzetes tennivalók**

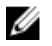

**MEGJEGYZÉS:** Ezek az utasítások csak a nem érintőképernyős kijelzővel rendelkező laptopok esetén érvényesek.

- **1** Távolítsa el az [akkumulátort](#page-13-0).
- **2** Távolítsa el az [alapburkolatot](#page-16-0).
- **3** Kövesse "A [merevlemez-meghajtó](#page-22-0) eltávolítása" című rész 1-3. lépésének műveleteit.
- **4** Kövesse "Az optikai [meghajtó](#page-19-0) eltávolítása" című rész 1-2. lépésének műveleteit.
- **5** Távolítsa el a [billentyűzetet.](#page-33-0)
- **6** Kövesse "A [csuklótámasz](#page-42-0) eltávolítása" című rész 1-7. lépésének műveleteit.
- **7** Távolítsa el a [tápadapter](#page-68-0) portot.
- **8** Távolítsa el a kijelző [szerkezetet.](#page-83-0)
- **9** Távolítsa el a [kijelzőelőlapot.](#page-89-0)

### **Művelet**

- Távolítsa el a csavarokat, amelyek a kijelző csuklópántokat a kijelző hátlapra rögzítik.
- Emelje le a kijelző csuklópántjait a kijelző hátlapjáról.

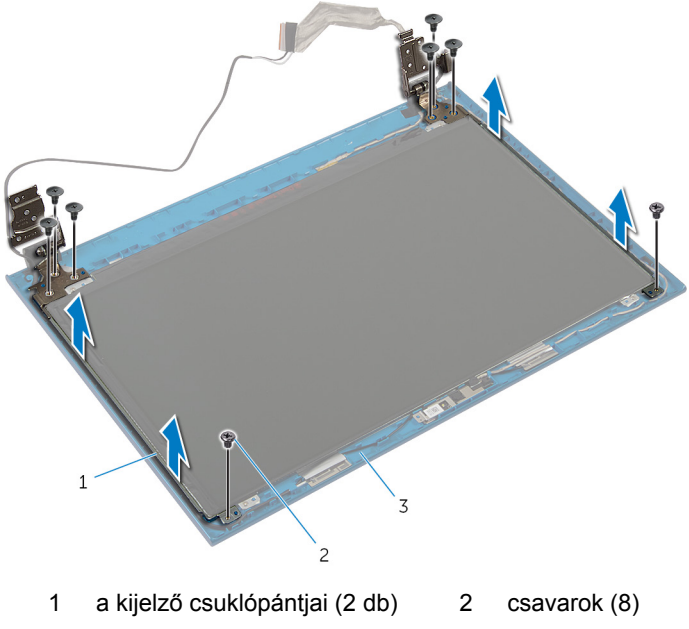

kijelző hátlap

# **A kijelző csuklópántok visszahelyezése**

**VIGYÁZAT: A számítógép belsejében végzett munka előtt olvassa el a számítógéphez mellékelt biztonsági tudnivalókat és kövesse a következő fejezet utasításait: Mielőtt [elkezdene](#page-9-0) dolgozni a [számítógép](#page-9-0) belsejében. Miután befejezte a munkát a számítógép belsejében, kövesse a következő fejezet utasításait: Miután [befejezte](#page-12-0)  a munkát a [számítógép](#page-12-0) belsejében. További biztonsági útmutatásokat a dell.com/regulatory\_compliance címen elérhető Megfelelőségi honlapon találhat.** 

#### **Művelet**

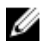

**MEGJEGYZÉS:** Ezek az utasítások csak a nem érintőképernyős kijelzővel rendelkező laptopok esetén érvényesek.

- **1** Illessze a kijelző csuklópántjain lévő csavarhelyeket a kijelző hátlapján lévő csavarhelyekhez.
- **2** Helyezze vissza a csavarokat, amelyek a kijelző csuklópántjait a kijelző hátlapjához rögzítik.

- **1** Helyezze vissza a [kijelzőelőlapot](#page-91-0).
- **2** Helyezze vissza a [kijelzőegységet](#page-87-0).
- **3** Helyezze vissza a [tápadapter](#page-70-0) portot.
- **4** Kövesse "A [csuklótámasz](#page-45-0) visszahelyezése" című rész 3-9. lépésének műveleteit.
- **5** Helyezze vissza a [billentyűzetet](#page-36-0).
- **6** Kövesse "Az optikai [meghajtó](#page-21-0) visszahelyezése" című rész 4-5. lépésének műveleteit.
- **7** Kövesse "A [merevlemez-meghajtó](#page-25-0) visszahelyezése" című rész 4-6. lépésének műveleteit.
- **8** Helyezze vissza az alap [burkolatot](#page-18-0).
- **9** Helyezze vissza az [akkumulátort.](#page-15-0)

# **A kamera eltávolítása**

**VIGYÁZAT: A számítógép belsejében végzett munka előtt olvassa el a számítógéphez mellékelt biztonsági tudnivalókat és kövesse a következő fejezet utasításait: Mielőtt [elkezdene](#page-9-0) dolgozni a [számítógép](#page-9-0) belsejében. Miután befejezte a munkát a számítógép belsejében, kövesse a következő fejezet utasításait: Miután [befejezte](#page-12-0)  a munkát a [számítógép](#page-12-0) belsejében. További biztonsági útmutatásokat a dell.com/regulatory\_compliance címen elérhető Megfelelőségi honlapon találhat.** 

### **Előzetes tennivalók**

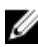

**MEGJEGYZÉS:** Ezek az utasítások csak a nem érintőképernyős kijelzővel rendelkező laptopok esetén érvényesek.

- **1** Távolítsa el az [akkumulátort](#page-13-0).
- **2** Távolítsa el az [alapburkolatot](#page-16-0).
- **3** Kövesse "A [merevlemez-meghajtó](#page-22-0) eltávolítása" című rész 1-3. lépésének műveleteit.
- **4** Kövesse "Az optikai [meghajtó](#page-19-0) eltávolítása" című rész 1-2. lépésének műveleteit.
- **5** Távolítsa el a [billentyűzetet.](#page-33-0)
- **6** Kövesse "A [csuklótámasz](#page-42-0) eltávolítása" című rész 1-3. lépésének műveleteit.
- **7** Távolítsa el a [tápadapter](#page-68-0) portot.
- **8** Távolítsa el a kijelző [szerkezetet.](#page-83-0)
- **9** Távolítsa el a [kijelzőelőlapot.](#page-89-0)

#### **Művelet**

- **1** Emelje ki a kameramodult a kijelző hátsó hátlapjából.
- **2** A kameramodult emelje meg megdöntve, és távolítsa el a kijelző hátlapon lévő fül alól.

Válassza le a kamerakábelt a kameramodulról.

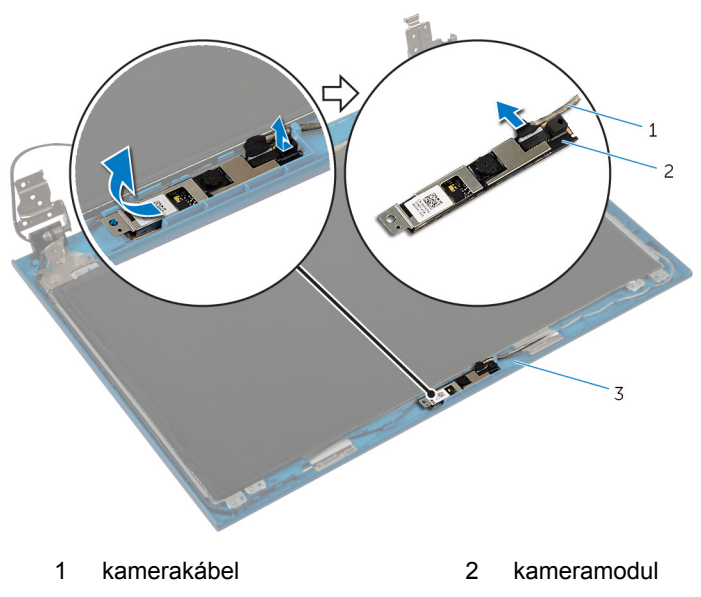

kijelző hátlap

# **A kamera visszahelyezése**

**VIGYÁZAT: A számítógép belsejében végzett munka előtt olvassa el a számítógéphez mellékelt biztonsági tudnivalókat és kövesse a következő fejezet utasításait: Mielőtt [elkezdene](#page-9-0) dolgozni a [számítógép](#page-9-0) belsejében. Miután befejezte a munkát a számítógép belsejében, kövesse a következő fejezet utasításait: Miután [befejezte](#page-12-0)  a munkát a [számítógép](#page-12-0) belsejében. További biztonsági útmutatásokat a dell.com/regulatory\_compliance címen elérhető Megfelelőségi honlapon találhat.** 

#### **Művelet**

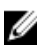

**MEGJEGYZÉS:** Ezek az utasítások csak a nem érintőképernyős kijelzővel rendelkező laptopok esetén érvényesek.

- **1** Csatlakoztassa a kamera kábelét a kameramodulhoz.
- **2** A kamerát csúsztassa a kijelző hátlapon lévő fül alá, és a kameramodult ragassza a kijelző hátlapra.

- **1** Helyezze vissza a [kijelzőelőlapot](#page-91-0).
- **2** Helyezze vissza a [kijelzőegységet](#page-87-0).
- **3** Helyezze vissza a [tápadapter](#page-70-0) portot.
- **4** Kövesse "A [csuklótámasz](#page-45-0) visszahelyezése" című rész 3-9. lépésének műveleteit.
- **5** Helyezze vissza a [billentyűzetet](#page-36-0).
- **6** Kövesse "Az optikai [meghajtó](#page-21-0) visszahelyezése" című rész 4-5. lépésének műveleteit.
- **7** Kövesse "A [merevlemez-meghajtó](#page-25-0) visszahelyezése" című rész 4-6. lépésének műveleteit.
- **8** Helyezze vissza az alap [burkolatot](#page-18-0).
- **9** Helyezze vissza az [akkumulátort.](#page-15-0)

# **A BIOS frissítése**

A BIOS-t akkor kell frissíteni, ha frissítések állnak rendelkezésre, vagy lecserélte az alaplapot. A BIOS frissítéséhez:

- **1** Kapcsolja be a számítógépet.
- **2** Látogasson el a **support.dell.com** weboldalra.
- **3** Ha megvan a számítógép szervizcímkéje, írja be a szervizcímkét, és kattintson a **Submit** (Elküldés) lehetőségre.

Ha nincs meg a számítógép szervizcímkéje, a számítógép szervizcímkéjének automatikus érzékeléséhez kattintson a **Detect My Product** (A termék érzékelése) lehetőségre.

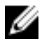

**MEGJEGYZÉS:** Ha a szervizcímke nem érzékelhető automatikusan, válassza ki a termék nevét a termékkategóriák alatt.

- **4** Kattintson a **Get Drivers and Downloads** (Illesztőprogramok és letöltések) lehetőségre.
- **5** Kattintson a **View All Drivers** (Összes meghajtó megtekintése) lehetőségre.
- **6** Az **Operating System** (Operációs rendszer) legördülő listában válassza ki a számítógépére telepített operációs rendszert.
- **7** Kattintson a **BIOS** lehetőségre.
- **8** A legfrissebb BIOS verzió letöltéséhez kattintson a **Download File** (Fájl letöltése) lehetőségre.
- **9** A következő oldalon válassza a **Single-file download** (Egy fájl letöltése) lehetőséget, majd kattintson a **Continue** (Folytatás) lehetőségre.
- **10** Mentse el a fájlt, majd a letöltés befejezése után keresse meg a mappát, amelybe a BIOS frissítőfájlt mentette.
- **11** Kattintson duplán a BIOS frissítőfájl ikonjára, és kövesse a képernyőn megjelenő utasításokat.

# **Segítség igénybevétele és a Dell elérhetőségei**

## **Segítség források**

Az alábbi online segítség források használatával férhet hozzá a Dell termékekkel kapcsolatos információkhoz és segítséghez:

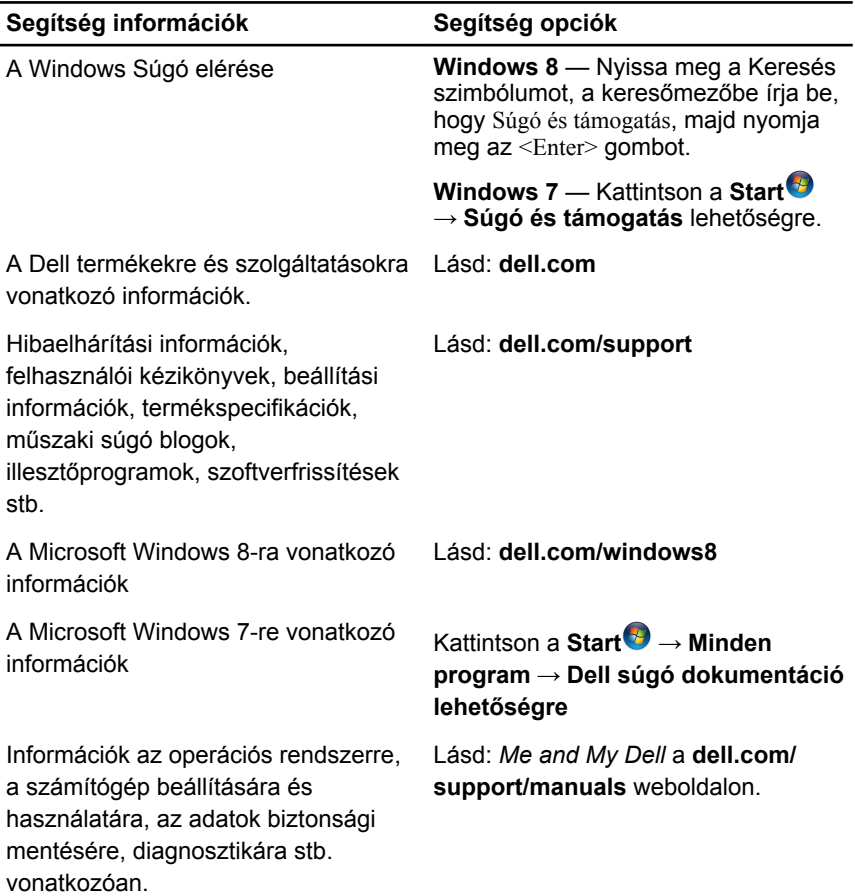

## **A Dell elérhetőségei**

Ha értékesítéssel, műszaki támogatással vagy ügyfélszolgálattal kapcsolatosan szeretne a Dell-hez fordulni, látogasson el ide: **dell.com/contactdell**.

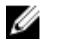

**MEGJEGYZÉS:** Az elérhetőség országonként és termékenként változik, és előfordulhat, hogy néhány szolgáltatás nem áll rendelkezésre az Ön országában.

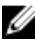

**MEGJEGYZÉS:** Amennyiben nem rendelkezik aktív internetkapcsolattal, elérhetőségeinket megtalálhatja a vásárlást igazoló nyugtán, a csomagoláson, a számlán vagy a Dell termékkatalógusban.